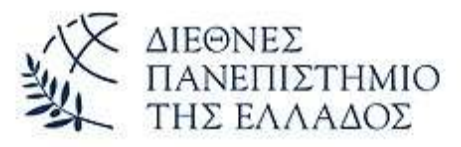

**Διεθνές Πανεπιστήμιο της Ελλάδος Τμήμα Μηχανικών Πληροφορικής, Υπολογιστών και Τηλεπικοινωνιών** 

MSC

Διπλωματική Εργασία Πρόγραμμα Μεταπτυχιακών Σπουδών στη Ρομποτική

ROBOTICS

iп

Ανάπτυξη αυτόνομης ελεγχόμενα περιστρεφόμενης τράπεζας με χρήση σερβοκινητήρα και ελεγκτή για την οπτική σάρωση αντικειμένων

Εργασία που υποβλήθηκε στο Πρόγραμμα Μεταπτυχιακών Σπουδών στη Ρομποτική, του Διεθνούς Πανεπιστημίου της Ελλάδος, για τη μερική εκπλήρωση υποχρεώσεων για το Δίπλωμα Ειδίκευσης στη Ρομποτική.

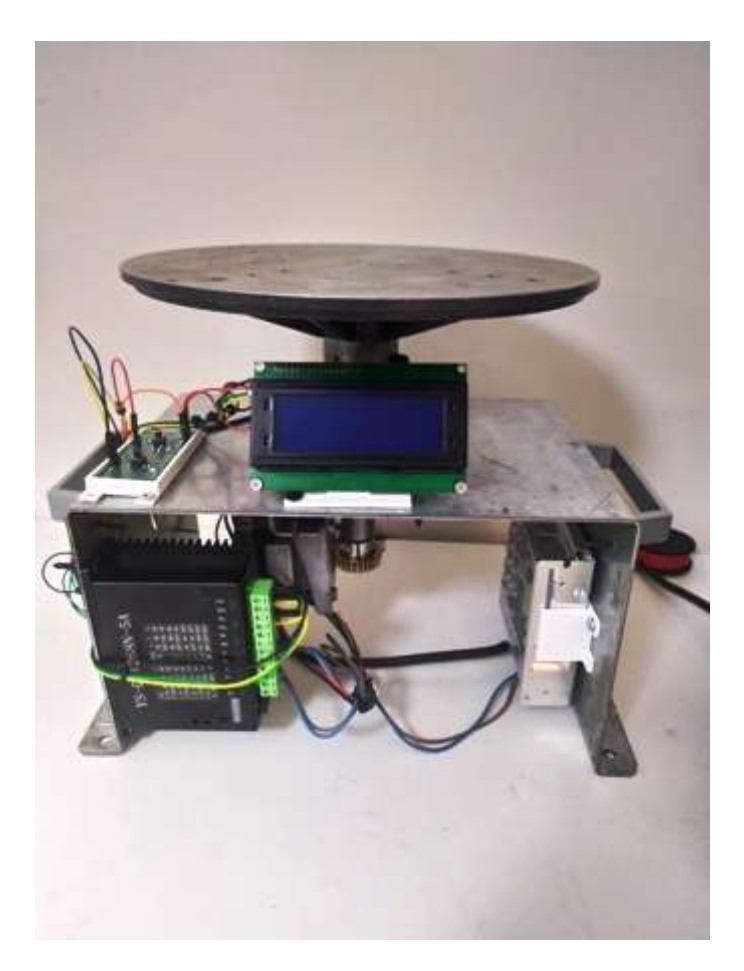

Εκπονητής: Δημήτριος Μανασής (AM: 34)

Επιβλέπων Καθηγητής: Δημήτριος Σαγρής

έξξεο, 24-02-2022

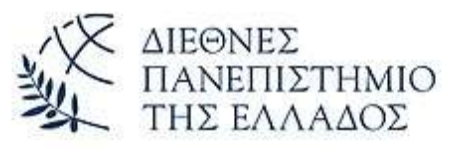

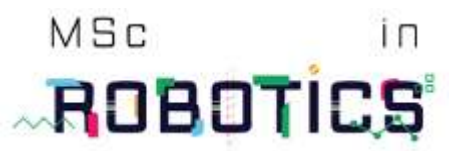

# **Διεθνές Πανεπιστήμιο της Ελλάδος Τμήμα Μηχανικών Πληροφορικής, Υπολογιστών και Τηλεπικοινωνιών**

Διπλωματική Εργασία Πρόγραμμα Μεταπτυχιακών Σπουδών στη Ρομποτική

### Υπεύθυνη Δήλωση Φοιτητών:

*Ο κάτωθι υπογεγραμμένος φοιτητής, έχοντας επίγνωση των συνεπειών του Νόμου περί* λογοκλοπής, δηλώνει υπεύθυνα ότι είναι συγγραφέας αυτής της Μεταπτυχιακής Εργασίας, αναλαμβάνοντας την ευθύνη επί ολοκλήρου του κειμένου εξ ίσου, έχοντας δε αναφέρει στην *Βιβλιογραφία όλες τις πηγές τις οποίες χρησιμοποίησε. Δηλώνει επίσης ότι, οποιοδήποτε στοιχείο ή κείμενο το οποίο έχει ενσωματώσει στην εργασία του προερχόμενο από βιβλία, άλλες εργασίες ή* το διαδίκτυο, γραμμένο επακριβώς ή παραφρασμένο, το έχει πλήρως αναγνωρίσει ως πνευματικό *έργο άλλου συγγραφέα και έχει αναφέρει ανελλιπώς το όνομά του και την πηγή προέλευσης.* 

#### Ο Φοιτητής:

Δημήτριος Μανασής

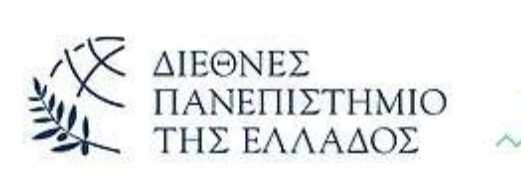

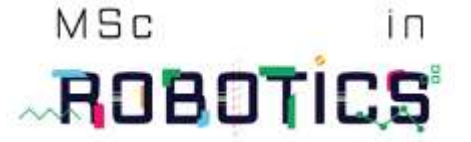

## *ΕΤΥΑΡΙΣΙΕ…*

Με την ολοκλήρωση της παρούσας Διπλωματικής Εργασίας, θα ήθελα να ευχαριστήσω όλους όσους συνέβαλαν στην ολοκλήρωσή της.

*Δςσαπιζηώ ιδιαιηέπωρ ηον επιβλέπονηα Καθηγηηή Γημήηπιο Σαγπή για ηην πολύηιμη καθοδήγησή του στην εκπόνηση της εργασίας.* 

*Επίσης, ευχαριστώ θερμά τον υπεύθυνο του μεταπτυχιακού προγράμματος Καθηγητή Ιωάννη Καλόμοιρο για την αμέριστη συμπαράσταση του.* 

*Ευχαριστώ θερμά όλους τους φίλους και συναδέλφους μηχανικούς για την αγόγγυστη βοήθειά ηοςρ.*

Ευχαριστώ τέλος την οικογένειά μου για την ατελείωτη υπομονή και συμπαράστασή τους και ιδιαίτερα τον μεγαλύτερο γιό μου Βάιο χωρίς του οποίου την συμβολή θα μου ήταν σχεδόν αδύνατη *η ηλεκτρονική διασύνδεση και ο προγραμματισμός της αυτής της συκευής.* 

*Σέρρες, Φεβρουάριος 2022* 

 $\Delta$ ημήτριος Μανασής

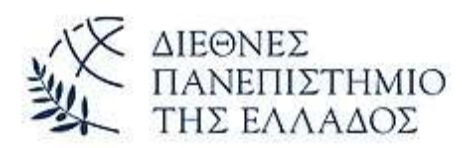

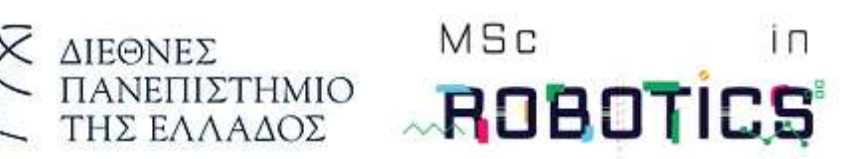

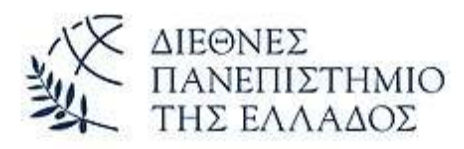

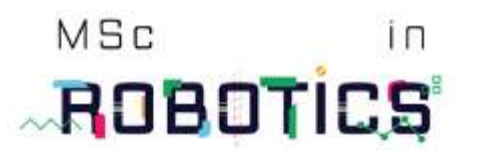

### **ΠΕΡΙΛΗΨΗ**

Στο πλαίσιο της παρούσας εργασίας αναπτύχθηκε ρομποτική διάταξη η οποία περιστρέφει ελεγχόμενα τράπεζα με χρήση σερβοκινητήρα και έλεγχο μέσω μικροελεγκτή Arduino.

Η διάταξη αυτή είναι μέρος μιας συνολικής διάταξης 3D σάρωσης αντικειμένων, είτε με οπτική μέθοδο, είτε με laser scanner, και σε συνδυασμό με αλγόριθμο ανακατασκευής (reconstruction) θα επιτυγχάνεται η αυτόματη και ακριβής 3D σάρωση του περιστρεφόμενου επί της τράπεζας δοκιμίου.

Για την ανάπτυξη της ρομποτικής διάταξης αυτής πραγματοποιήθηκε η 3D σχεδίασή της, ο βασικός έλεγχος αντοχής της και της λειτουργικότητάς της, σχεδιάστηκε και αναπτύχθηκε αυτόνομο σύστημα χειρισμού και ελέγχου της διάταξης με χρήση Arduino, οθόνης και χειριστηρίων επικοινωνίας.

Παράλληλα αναπτύχθηκε κατάλληλο λογισμικό σε υπολογιστή με GUI, που προσφέρει χειρισμό της περιστρεφόμενης τράπεζας, χειροκίνητα ή με τυποποιημένες διαδικασίες κίνησης, ενώ παράλληλα προσφέρει δυνατότητα διασύνδεσης με εμπορικά λογισμικά σάρωσης αντικειμένων που διαθέτουν τυποποιημένες διαδικασίας ελέγχου κίνησης περιστρεφόμενης τράπεζας.

Στην τελική διάταξη έχει πραγματοποιηθεί έλεγχος ακρίβειας και επαναληψιμότητας.

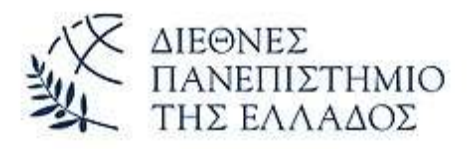

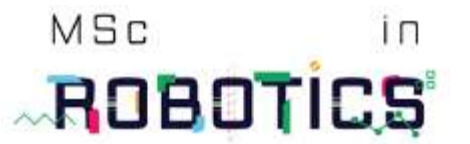

### *English Summary (Αγγλική Περίληψη)*

*Thesis Title: Development of an autonomously controlled rotary table using a servomotor and a controller for the visual scanning of objects*

#### *Abstract*

*The present Thesis deals with a robotic device that was developed to rotate a rotary table using a servo motor and controlled via an arduino microcontroller.*

*This device is part of a comprehensive 3D scanning device, appling either optical measuring method or laser scanner, and in combination with a reconstruction algorithm it will achieve automatic and accurate 3D scanning of the rotating specimen on the rotary table.*

*For the development of this robotic device, the 3D design was carried out, its basic control of its endurance and functionality, an autonomous control system was designed and developed using Arduino, by means of screen and communication controls.*

*At the same time, appropriate software was developed with a user-friendly GUI, which offers rotary table operation, manually or with standard motion procedures, while at the same time it offers the ability of interfacing with commercial scanning software that have standard rotary table motion control procedures.*

*The device has been evaluated for its accuracy and repeatability.*

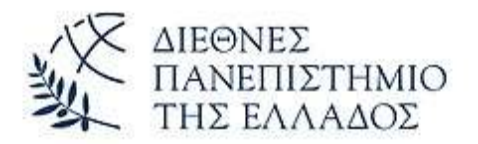

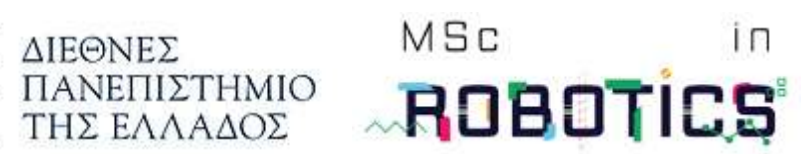

# **ΠΕΡΙΕΧΟΜΕΝΑ**

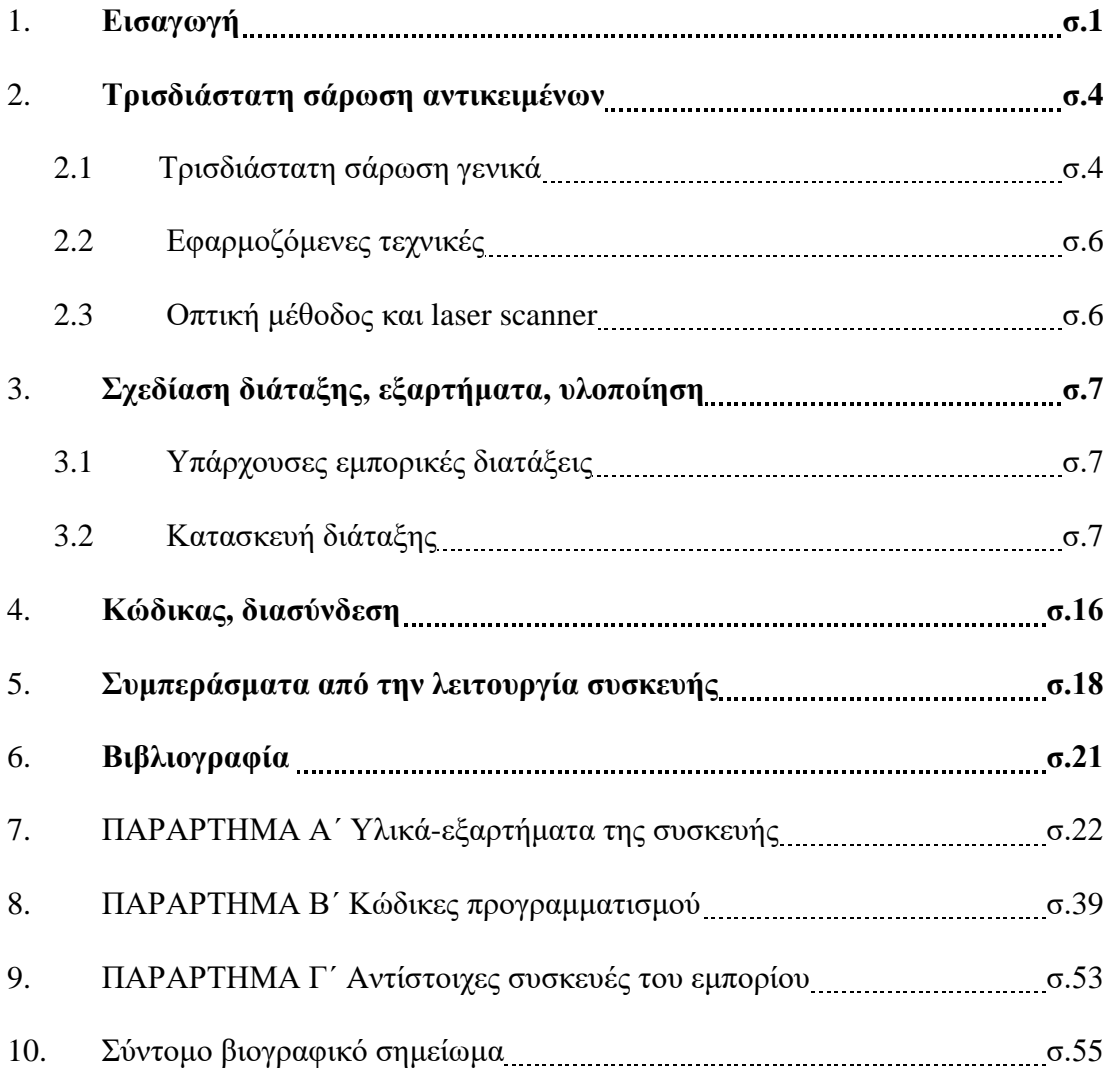

### **1. Δηζαγωγή**

Η αντιγραφή της κατασκευής διαφόρων αντικειμένων, κυρίως εργαλείων και όπλων, ήταν ζωτικής σημασίας για την επιβίωση και την πρόοδο του ανθρώπινου είδους από την αρχή της πορείας του, ακόμη από την προϊστορική εποχή. Ένα επιτυχημένο ακόντιο, τόξο ή μαχαίρι έδινε υπεροχή πάνω στην φύση ή σε άλλη ομάδα ανθρώπων καθώς και ευκολότερη απόκτηση και επεξεργασία της τροφής.

Κατά την πορεία του ανθρώπου στην Ιστορία και καθώς αναπτυσσόταν η ανθρώπινη τεχνολογία εφευρέθηκαν τρόποι όπως η περιγραφή ή το σχέδιο ώστε να παράγονται μαζικά όμοια κατασκευαστικά τεμάχια του ίδιου πετυχημένου μοντέλου.

Καθώς αυξανόταν όμως, η πολυπλοκότητα των κατασκευών και με την εισαγωγή μηχανισμών και καινοτόμας τεχνολογίας, η κατοχή του πρωτότυπου σχεδίου έδινε ένα ανταγωνιστικό πλεονέκτημα στον κατασκευαστή, παράλληλα όμως καθιστούσε την εξέλιξη καθηλωμένη και περιορισμένη και όχι ευρύτερα γνωστή.

Στις μέρες μας όταν ένα έθνος, πανεπιστήμιο ή επιχείρηση ευελπιστεί να καταστεί οδηγός των εξελίξεων στην τεχνολογία θα πρέπει αναγκαστικά να βασιστεί στις ήδη υπάρχουσες τεχνολογίες ανα τον κόσμο. Δεδομένου όμως των περιορισμών στην διάχυση της τεχνολογίας-ιδίως αιχμής- θα πρέπει να εξάγονται συμπεράσματα για την κατασκευή ενός αντικειμένου από το ίδιο το αντικείμενο.

Ο χρόνος της εκπόνησης, της παραγωγής και της προώθησης επιδρά καταρχάς στο κόστος αλλά και στην επιτυχή διαδρομή στην αγορά ενός νέου προϊόντος.

Εξαιτίας αυτών γεννήθηκε η έννοια της ταχείας προτυποποίησης και της αντίστροφης μηχανικής.

Ως ταχεία προτυποποίηση (rapid prototyping) αναφέρεται ένα σύνολο τεχνικών ώστε να έχουμε ταχεία απόδοση ενός πρότυπου προϊόντος για εξέταση και δοκιμή. Μία από τις τεχνικές είναι και η αντίστροφη μηχανική (reverse engineering) όπου μέσω της μελέτης του τεμαχίου ως προς την κατασκευή του, την λειτουργία του ή την απόκρισή του σε ερεθίσματα εξάγονται συμπεράσματα για τη παραγωγική διαδικασία της κατασκευής του.

Εξαργής γρησιμοποιήθηκε για την αντιγραφή προϊόντων-και γιαυτό επικρίθηκε σφόδρα στην Ιαπωνία όπου εφαρμόστηκε κατά κόρον την δεκαετία 2010, ενώ απώτερος σκοπός θα πρέπει να είναι η εξέλιξη του προϊόντος και της τεχνολογίας με το μικρότερο δυνατόν κόστος.

Μία μέθοδος αντίστροφης μηχανικής είναι και η οπτική σάρωση αντικειμένων. Όπως ακριβώς ο προϊστορικός άνθρωπος παρατηρούσε ένα εργαλείο και προσπαθούσε να το κατασκευάσει όμοιο έτσι και με την οπτική σάρωση αντιγράφουμε το σχήμα του αντικειμένου και με κατάλληλο λογισμικό-πλέον-εξάγουμε το κατασκευαστικό του σχέδιο του ώστε να το παράγουμε είτε σαν ακριβές είτε σαν εξελιγμένο αντίγραφο.

Οι διατάξεις που επιτρέπουν την οπτική σάρωση είναι ουσιαστικά μία βάση (τράπεζα) περιστρεφόμενη όπου εδράζεται το αντικείμενο και μία άλλη βάση που δέχεται τον οπτικό ή laser σαρωτή (scanner). Η όλη διάταξη καθοδηγείται αυτόματα από κατάλληλο λογισμικό το οποίο αποφασίζει και οδηγεί την περιστροφή της τράπεζας και την σάρωση του αντικειμένου. Έτσι αντί να περιστρέφεται πέριξ του αντικειμένου ο σαρωτής περιστρέφεται το αντικείμενο και σαρώνεται το σχήμα του χωρίς την εισαγωγή ουσιαστικά λαθών (θορύβου) λόγω κίνησης.

Το αντικείμενο της παρούσης Διπλωματικής Εργασίας είναι ακριβώς η κατασκευή, λειτουργία και διασύνδεση της περιστρεφόμενης τράπεζας με το λογισμικό και την συνολική διάταξη.

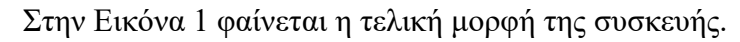

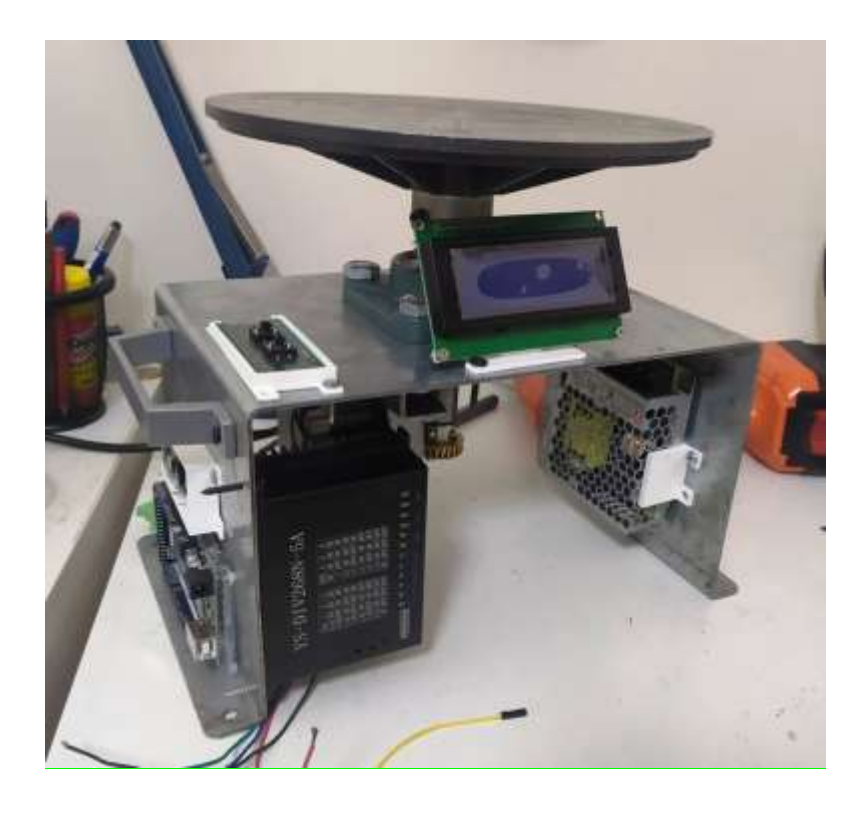

Εικ.1: Περιστρεφόμενη τράπεζα διάταξης οπτικής σάρωσης

Αυτή η διάταξη θα αποτελέσει μέρος μιας μεγαλύτερης συσκευής και θα προσαρμοστεί σε αυτήν την ήδη υπάρχουσα, την οποία και θα συμπληρώσει. Αυτή περιλαμβάνει Η/Υ με κατάλληλο λογισμικό, βάση έδρασης του σαρωτή και τον σαρωτή.

Σκοπός είναι τελικά η δημιουργία μιας συσκευής που θα χρησιμοποιήται για την αυτόματη οπτική σάρωση μικρών αλλά και αρκετά μεγάλων αντικειμένων-εως και 25 Kg-σε περιστρεφόμενη τράπεζα.

Αυτή η βάση θα ελέγχεται αυτόνομα με έναν κοντρόλερ (arduino) ώστε να περιστρέφεται σε διάφορες διακριτές θέσεις. Οι θέσεις αυτές θα ορίζονται ως τμήματα πλήρους κύκλου ως βήμα από τον γρήστη ή αυτόματα εφόσον η συσκευή ενταγθεί σε ένα τέτοιο.

Πριν την κατασκευή θα πρέπει καταρχήν να μελετηθούν οι απαιτήσεις και οι προδιαγραφές, έπειτα να σχεδιασθεί, να επιλεγούν τα υλικά και τα επιμέρους εξαρτήματα, να συναρμολογηθεί και τελικά να προγραμμαστεί η όλη η διάταξη με κατάλληλο κώδικα. Ο κώδικας αυτός είναι αυτός του Arduino αφού τέτοιο κοντρόλερ θα χρησιμοποιηθεί.

# **2. Τρισδιάστατη σάρωση αντικειμένων**

# **2.1 Τρισδιάστατη σάρωση γενικά**

Η τρισδιάτατη σάρωση, και ειδικότερα η οπτική και laser τρισδιάτατη σάρωση, είναι το πρώτο από τα τρία διακριτά στάδια της αντίστροφης (ή ανάστροφης) μηχανικής (reverse engineering). Τα άλλα δύο επόμενα στάδια είναι η επεξεργασία σημείων (point processing) και η γεωμετρική ανάπτυξη του μοντέλου (geometry model development).

Η αντίστροφη μηχανική ορίζεται σαν το αντώνυμο της κλασικής ή εμπρόσθιας μηχανικής (forward engineering) όπου πριν την κατασκευή του πρωτότυπου, το τεμάχιο μελετάται, σχεδιάζεται και έπειτα κατασκευάζεται και δοκιμάζεται.

Με την αντίστροφη μηχανική γίνεται μια προσπάθεια, εκτός των άλλων, να μειωθεί ή και να εξαλειφθεί το κόστος της ανάπτυξης και της σχεδίασης (R&D) ενός προϊόντος του οποίου η απόσβεση επιδρά κατά πολύ στην αρχική τιμή της πώλησής του δυσχεραίνοντας κατά πολύ στην αρχική προώθησή του στην αγορά.

Πλέον υπάρχουν τρισδιάστατοι σαρωτές κάθε είδους, ακόμη και χειρός, για κάθε χρήση. Μπορούμε, έτσι, να συλλάβουμε το σχήμα ενός πολύπλοκου αντικειμένου πολύ γρήγορα όσο πολύπλοκο, μικρό ή μεγάλο και αν είναι. Μάλιστα αν συνδεθεί με κατάλληλο λογισμικό ο σαρωτής με έναν τρισδιάστατο εκτυπωτή μπορούμε απ'ευθείας να αντιγράψουμε ένα τεμάχιο πολύ γρήγορα και με μικρό κόστος.

Η τρισδιάτατη σάρωση-κυρίως οι laser scanner- εφαρμόζεται σε πολλούς τομείς της επιστήμης όπως την

- ιατρική
- αρχιτεκτονική
- αρχαιολογία και πολιτιστική κληρονομιά
- βιομηχανικό και μηχανολογικό σχεδιασμό
- κατασκευές μεγάλων έργων
- δασολογία
- γεωλογία
- πολεοδομία-ρυμοτομία

Πολλά κτίρια, έργα τέχνης και σημαντικές ανθρώπινες κατασκευές έχουν σαρωθεί και γηφιοποιηθεί και έτσι διασώθηκαν γηφιακά ώστε σε περίπτωση καταστροφής τους να μπορούν να ανακατασκευαστούν εξ ολοκλήρου ή απλώς να μελετηθούν σε άλλο μέρος του πλανήτη.

Η τρισδιάστατη σάρωση παίζει, επίσης, σημαντικό ρόλο στην διάχυση της τεχνολογίας και της τεχνογνωσίας. Για καλύτερη αξιοποίηση της τρισδιάστατης σάρωσης έχουν αναπτυχθεί λογισμικά τα οποία την εκμεταλλεύονται και απευθείας αποδίδουν με σχεδιαστική λεπτομέρεια το τεμάχιο ή αντικείμενο που αντιγράφουμε αφού επεξεργαστούν τυχόν ατέλειες που προκύπτουν από ΄΄θορύβους΄΄ κίνησης ή αντιγραφής.

Στη παρακάτω εικόνα εικόνα 2 φαίνεται ένα παράδειγμα τρισδιάστατης σάρωσης από την εταιρεία metrology.news

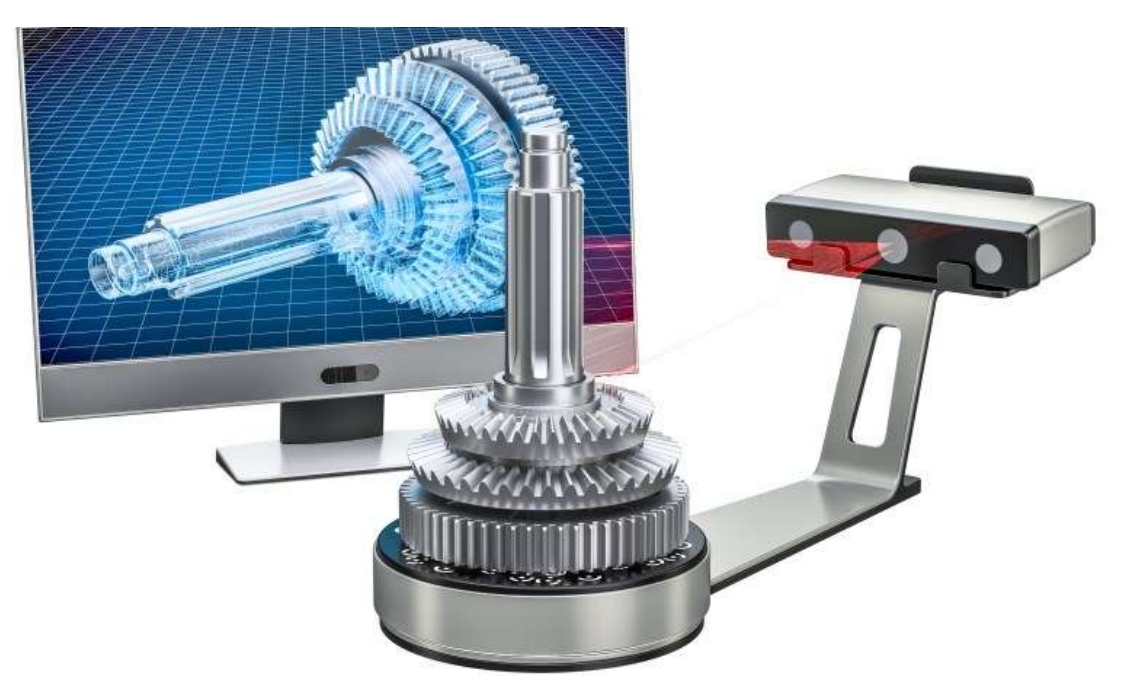

Εικ.2 Εμπορική διάταξης 3Δ σάρωσης [\(metrology.news, 2022\)](https://metrology.news/traditional-quality-control-versus-3d-scanning/)

# 2.2 Εφαρμοζόμενες τεχνικές

Οι διάφορες τεχνικές που εφαρμόζονται έχουν να κάνουν με την τεχνική της σάρωσης.

Έτσι καταργήν υπάργουν οι σαρωτές επαφής. Αυτοί διαθέτουν βραγίονα με άκρο επαφής στην επιφάνεια του προς αντιγραφή αντικειμένου. Ανά πάσα στιγμή γνωρίζουμε τη θέση του άκρου του βραγιονίου ο οποίος μένει πάντα σε επαφή με την επιφάνεια του αντικειμένου. Η διαδρομή του βραχίονα πάνω στην επιφάνεια του αντικειμένου αντιγράφεται και ψηφιοποιείται αποδίδοντας τη μορφή της επιφάνειας του αντικειμένου.

Έπειτα υπάρχουν οι σαρωτές μη επαφής. Αυτή χρησιμοποιούν ένα είδος ακτινοβολίας, συνήθως υπερήχους, ορατό φως ή laser. Από τη ανάκλαση της ακτινοβολίας πάνω στην επιφάνεια του αντικειμένου εξάγεται η μορφή του και η οποία και ψηφιοποιείται.

Για την ψηφιοποίηση χρησιμοποιείται κατάλληλο λογισμικό που συνήθως δίνει και το σχέδιο του αντικειμένου αφού εξαλείψει τυχόν θορύβους από την διεργασία της αντιγραφής. Παλαιότερα η εξάλειψη του θορύβου γινόταν με ανθρώπινη παρέμβαση, πλέον όμως αυτή γίνεται αυτόματα με κατάλληλους αλγόριθμους.

Στην παρούσα εργασία η διάταξη σάρωσης είναι ένας οπτικός ή σαρωτής laser.

# **2.3 Οπηηθή κέζνδνο θαη ζαξωηήο θωηόο ή laser**

Οι σαρωτές φωτός είναι πολύ ακριβείς ειδικά αν χρησιμοποιείσουμε μπλέ φώς αντί λευκού.

Από την άλλη οι σαρωτές λέιζερ δεν είναι εξαιρετικά ακριβείς και εξαρτούν την ακρίβειά τους από την τέλεια ή όχι τοποθέτησή τους όπως, επίσης, επηρρεάζονται κατά πολύ από την ανάκλαση της εκάστοτε επιφάνειας. Οι σαρωτές λέιζερ όμως είναι κατάλληλοι για εξωτερικούς μεγάλους χώρους (Urban) και αυτόματη σάρωση κτηρίων δρόμων κλπ.

Η σάρωση μπλέ φωτός ή όπως αναφέρεται, η δομημένη σάρωση μπλε φωτός είναι παρόμοια με το λευκό φως, όμως δίνει ακριβέστερα αποτελέσματα.

Άρα αναλόγως του σκοπού επιλέγεται και ο κατάλληλος σαρωτής.

## 3. Σγεδίαση διάταξης, εξαρτήματα, υλοποίηση

### **3.1 Υπάρχουσες εμπορικές διατάξεις**

Στο εμπόριο υπάργουν αντίστοιγες διατάξεις οι οποίες είναι είτε για μικρά είτε για πιο μεγάλα αντικείμενα. Το βάρος του προς σάρωση αντικειμένου είναι αυτό που καθορίζει κατά βάση το κόστος της διάταξης. Ένας άλλος παράγοντας κόστους είναι και η δυνατότητα διασύνδεσης της συσκευής με ηλεκτρονικό υπολογιστή και τον σαρωτή.

Ενδεικτικά αναφέρονται στο Παράρτημα Γ΄μερικές εμπορικές διατάξεις.

#### **3.2 Κατασκευή διάταξης**

Ο σκοπός και οι προδιαγραφές της συσκευής είναι αυτός που καθορίζει τον σχεδιασμό και τα εξαρτήματά της. Θα πρέπει η συσκευή να είναι εύχρηστη φορητή και να μπορεί να προστεθεί εύκολα στην υπόλοιπη διάταξη σάρωσης αντικειμένων ή και σε μια άλλη παρόμοια. Επίσης θα πρέπει να υπάρχει διασύνδεση με αυτή και ενσύρματα αλλά και να υπάργει ασύρματη σύζευξη wi-fi.

Οι προδιαγραφές,αυτές,άρα αδηγούν στην κατασκευή μιας στιβαρής κατασκευής αποφεύγοντας το πλαστικό ως υλικό κατασκευής.

Χρησιμοποιώντας χαλύβδινη βάση εξασφαλίζουμε την στιβαρότητά της. Αυτή η βάση διαθέτει οπές στο κάτω μέρος για τη συναρμολόγηση στην υπόλοιπη συσκευή και γερούλια για την μεταφορά της.

Επιλέξαμε να χρησιμοποιήσουμε, για την στερέωση της τράπεζας πάνω στη βάση, κλειστούς ένσφαιρους τριβείς (ρουλεμάν) τα οποία εξασφαλίζουν τόσο τη στήριξη και ευθυγράμμισή της όσο και την απρόσκοπτη περιστροφή της. Η άτρακτος συνδέετε με τα ρουλεμάν όσο και την τράπεζα με κοχλίες θέσεις τύπου άλλεν.

Ένα κρίσιμο σημείο του εγχειρήματος είναι να επιτύχουμε ομαλή σταθερή και ακριβής περιστροφή της τράπεζας. Συνεπώς αυτό μας οδηγεί στην επιλογή ενός βηματικού κινητήρα ο οποίος θα πρέπει να προσφέρει ακριβής περιστροφή στον άξονά της.

Αυτός ο κινητήρας θα οδηγείται θα οδηγείται από ένα controller Arduino Mega και θα τροφοδοτείται με ηλεκτρικό ρεύμα. Θα συνδέσουμε σε αυτό τον κινητήρα και ένα μειωτήρα στροφών ώστε να έχουμε ακόμη πιο ακριβή ρύθμιση της γωνίας περιστροφής.

Συναρμολογημένη η συσκευή φαίνεται στην παρακάτω Εικόνα 3

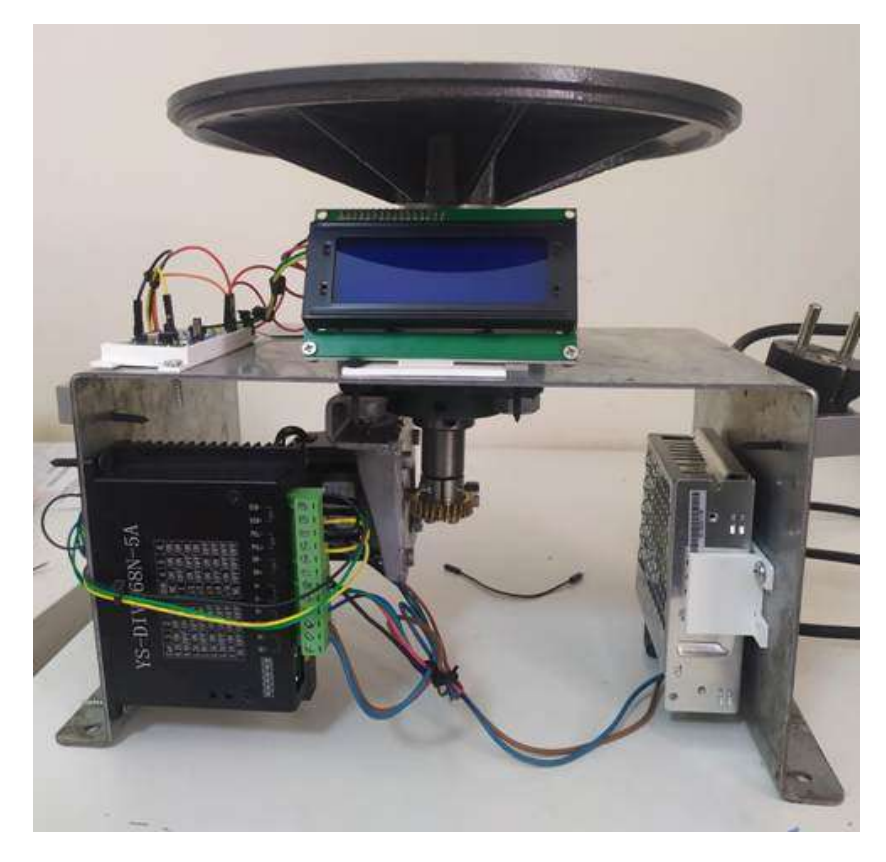

### **Εικ. 3** Η συσκευή συναρμολογημένη

Στην παραπάνω εικόνα φαίνονται αρκετά από το σύνολο των βασικών εξαρτημάτων που είναι τα:

- 1. Τράπεζα στερέωσης αντικειμένων
- 2. Βάση συσκευής
- 3. Άτρακτος μετάδοσης της κίνησης
- 4. Ένσφαιροι τριβείς
- 5. Μειωτήρας στροφών
- 6. Βηματικό μοτέρ
- 7. Τροφοδοτικό
- 8. Stepper Motor Driver
- 9. Arduino Mega
- 10. Πλακέτα wifi
- 11. Οθόνη ενδείξεων
- 12. Πλακέτα κομβίων

Αναλυτικότερα η συσκευή αποτελείται από:

#### **1.** Τράπεζα πρόσδεσης αντικειμένων

Στην παρακάτω Εικόνα 4 φαίνεται μια προοπτική τομή της τράπεζας τοποθετήσης και πρόσδεσης των προς σάρωση αντικειμένων. Αυτό το μηχανολογικό τεμάχιο τεμάχιο είναι φτιαγμένο από χυτό αλουμίνιο και έχει διάμετρο 232 χιλιοστά. Επάνω του υπάρχουν οπές πρόσδεσης αντικειμένων και στην κάτω μεριά για την υποστήριξη του βάρους του υπάρχουν νεύρα και έχει ομφαλό όπου προσδένεται η άτρακτος.

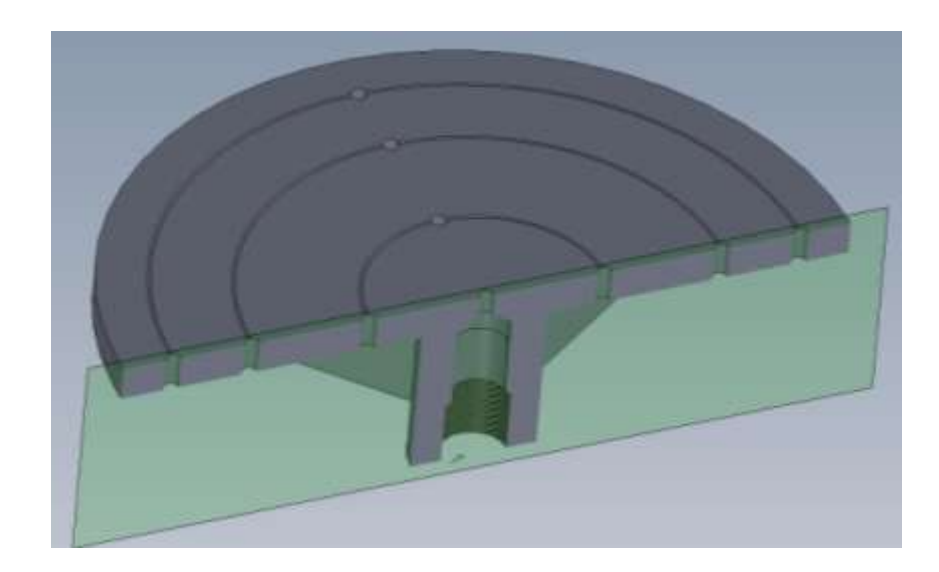

**Εικ. 4** Η τράπεζα πρόσδεσης αντικειμένων

### 2. **Βάση συσκευής**

Η βάση της συσκευής (Εικόνα 5) έχει φτιαχτεί από γαλβανιζέ χαλύβδινη λαμαρίνα πάχους 2 χιλιοστών. Αυτή πρίν στραντζαριστεί και πάρει το σχήμα της, ανοίγονται οι οπές οι απαραίτητες για την πρόσδεση της πάνω στην συνολική διάταξη σάρωσης και η οπή όπου στερεώνεται η άτρακτος με τα πουλεμάν. Η βάση έχει ύψος 250mm και πλάτος 260mm.

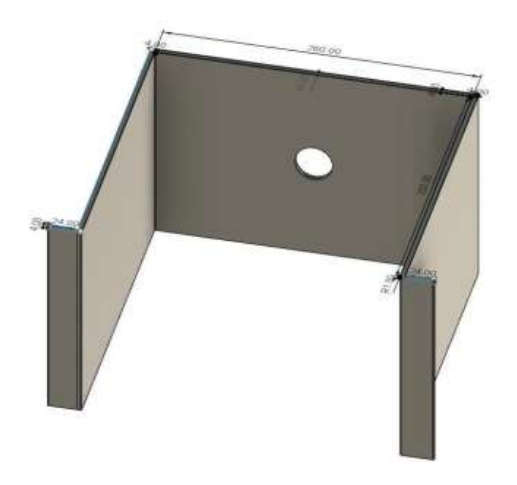

**Εικ. 5** Η βάση της συσκευής

### **3. Έλζθαηξνη ηξηβείο**

Το ρουλεμάν που χρησιμοποιούμε είναι δύο απλοί τυποποιημένοι ένσφαιροι τριβείς (Εικόνα 6). Η διάμετρος της οπής τους είναι Φ30 mm όση η διάμετρος της ατράκτου.

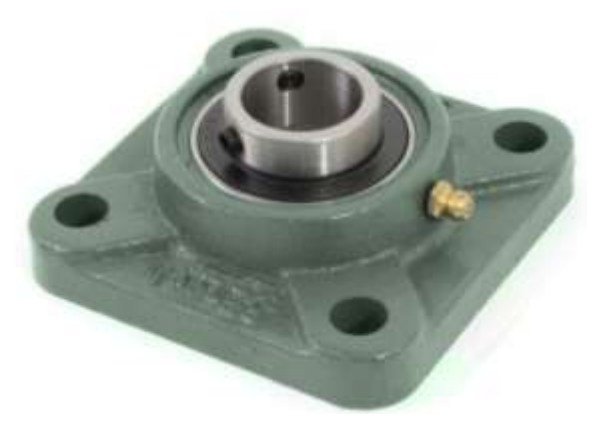

**Εικ. 6** Ο ένσφαιρος τριβέας [\(sidiros\)](https://www.sidiros.gr/pillowblocks/UCF206-TETRAGVNO-EDRANO-NIS-15804)

#### **4.** Άτρακτος μετάδοσης της κίνησης

Η άτρακτος περιστροφής και μετάδοσης της κίνησης από τον βηματικό κινητήρα στην τράπεζα είναι ένα κυλινδρικό μηχανολογικό τεμάχιο το οποίο είναι κατασκευασμένο από χάλυβα διαμέτρου Φ30 mm (Εικόνα 7). Στο κάτω μερος συναρμολογείται το γρανάζι του μειωτήρα, στο επάνω η τράπεζα και ενδιάμεσα τα ρουλεμάν τα οποία στηρίζουν την διάταξη αυτή στην βάση.

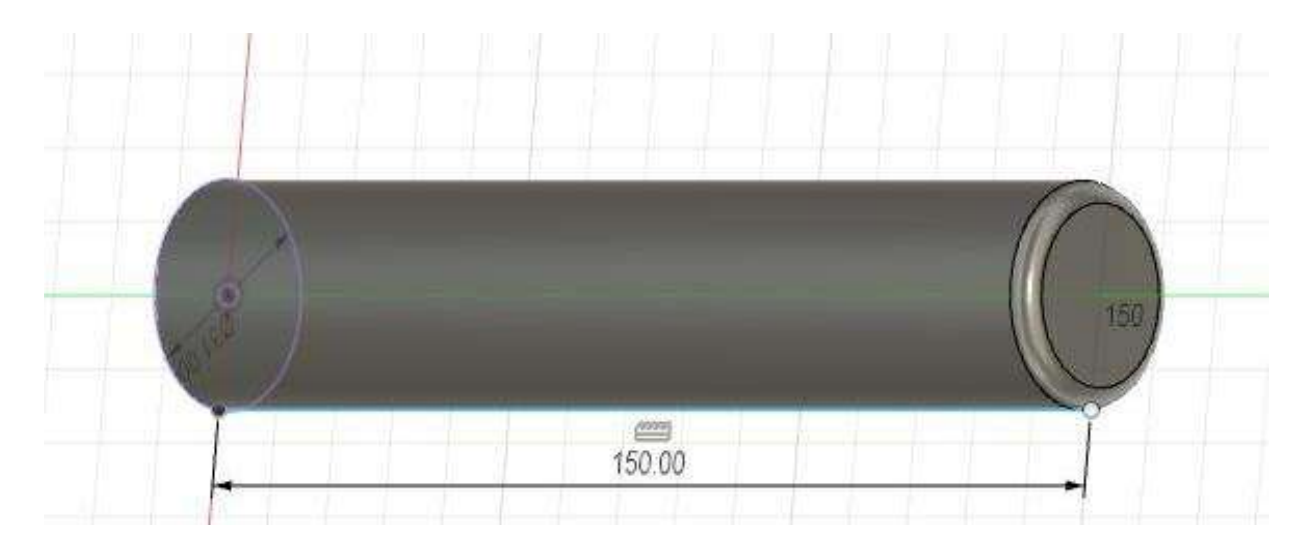

**Εικ. 7** Η άτρακτος μετάδοσης της κίνησης

#### **5.** Μειωτήρας στροφών

Ανάμεσα στον βηματικό κινητήρα και την άτρακτο ως μέσο σύνδεσης και μειωτήρα στροφών επιλέχθηκε ένα ζεύγος ατέρμονα κοχλία και γραναζιού. Αυτό δίνει μεγάλη μείωση στροφών με ανάλογη αύξηση της ροπής στον άξονα του οδοντωτού όπως επίσης και ασφάλεια σε τυχόν προς τα πίσω κίνησης (αυτασφάλιση). Το ζεύγος του μειωτήρα είναι κατασκευασμένο από ορείχαλκο και χάλυβα. Ο μειωτήρας φαίνεται στην εικόνα 8.

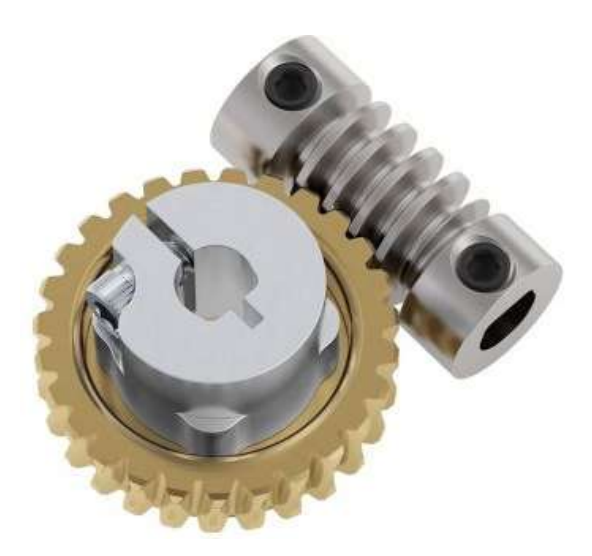

**Εικ. 8** Το ζεύγος ατέρμονα κοχλία και γραναζιού [\(grobotronics.com\)](https://grobotronics.com/)

### **6. Βηματικός ηλεκτρικός κινητήρας**

Το βηματικό μοτέρ αναλόγως της σύνδεσης μας δίνει διαφορετικά βήματα περιστροφής. Μπορούμε να επιτύχουμε περιστροφή από έως τόσο. το μοτέρ λειτουργεί με συνεγόμενο συνεγές ρεύμα το οποίο μας το δίνει το τροφοδοτικό. επιλέγουμε να συνδέσουμε το μοτέρ ως έτσι ώστε να επιτύχουμε βήμα στον άξονα το κινητήρα 1.8°.Ο βηματικός ηλεκτρικός κινητήρας φαίνεται παρακάτω στην Εικόνα 9

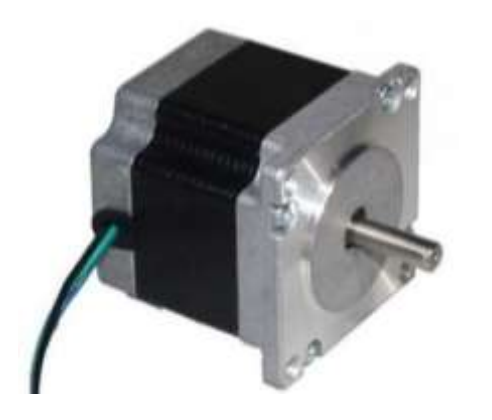

**Εικ. 9** Ο βηματικός κινητήρας (grobotronics.com)

# 7. Τροφοδοτικό

Το τροφοδοτικό στην παρακάτω Εικόνα 10 είναι αυτό που δίνει την απαιτούμενη ηλεκτρική ισχύ στην συσκευή και τα επιμέρους εξαρτήματα σε 24Volt και 1,5 Amper ενώ δέχεται εναλλασόμενο 220 Volt.

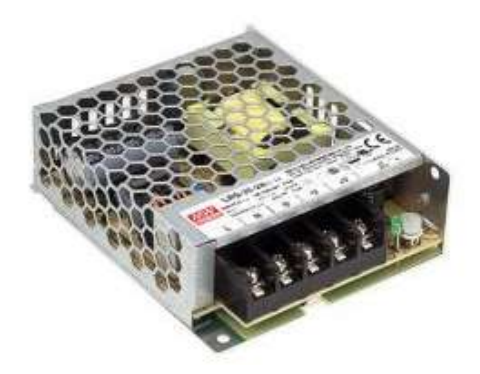

**Εικ. 10** Το τροφοδοτικ[ό\(grobotronics.com\)](https://grobotronics.com/)

### **8. Motor Stepper Driver**

Απαραίτητο για την ακριβή οδήγηση του βηματικού κινητήρα το Motor Stepper Driver φαίνεται παρακάτω στην Εικόνα 11

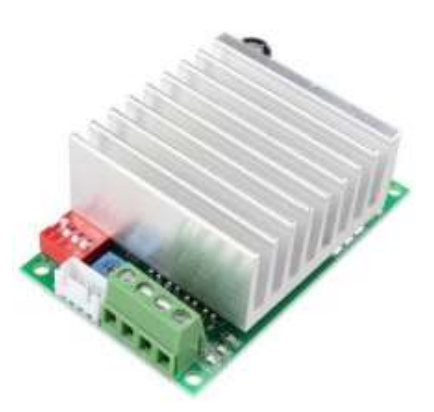

**Εικ. 11** Το Stepper Motor Drive[r\(grobotronics.com\)](https://grobotronics.com/)

#### **9. Πιαθέηα Arduino Mega**

Η πλακέτα Arduino Mega 2560 Rev3, που φαίνεται στην παρακάτω Εικόνα 12, είναι από τις πλέον εξελιγμένες πλακέτες αυτής της τεχνολογίας και μπορεί να ανταποκριθεί στις απαιτήσεις πιο περίπλοκων κατασκευών όπου απαιτούνται ισχυρότερη μνήμη και περισσότερες I/O συνδέσεις. (Καζαρλής)

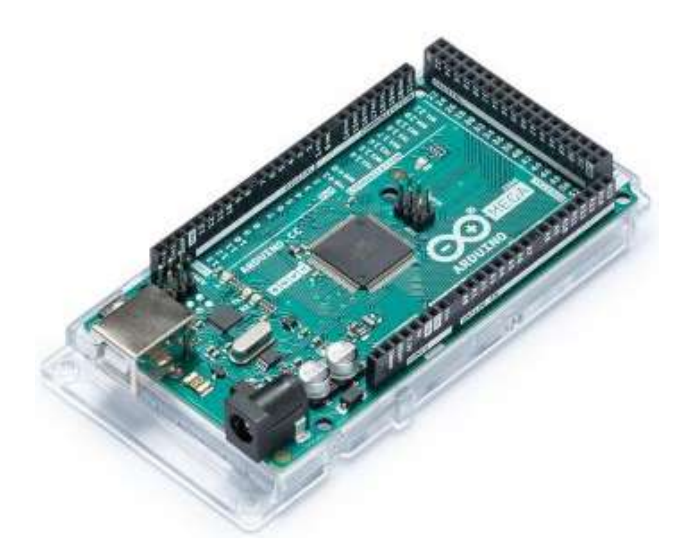

**Εικ. 12 Πλακέτα Arduino Meg[a\(grobotronics.com\)](https://grobotronics.com/)** 

### **10.** Πλακέτα wifi

Η πλακέτα wifi που φαίνεται στην παρακάτω Εικόνα 13 είναι απαραίτητη για την διασύνδεση και καθοδήγηση της τράπεζας από απόσταση μέσω του internet και μιας ιστοσελίδας που θα δημιουργηθεί.

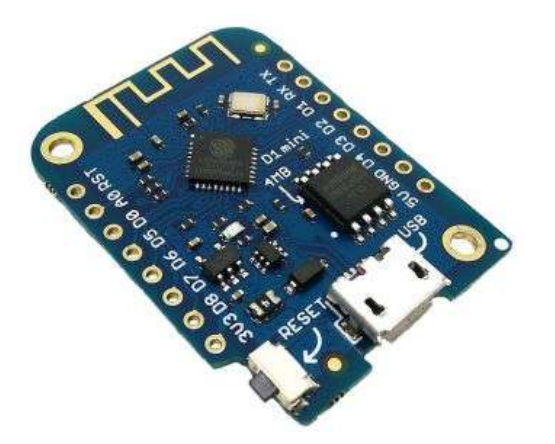

**Εικόνα 13** Η πλακέτα wi-f[i\(grobotronics.com\)](https://grobotronics.com/)

### **11. Οθόνη ενδείξεων**

Οι οθόνες υγρών κρυστάλλων – Liquid Crystal Displays ή LCD – αποτελούν έναν άλλο τρόπο εμφάνισης χαρακτήρων για διάφορες εφαρμογές. Η οθόνη LCD που χρησιμοποιείται σε αυτή την εργαστηριακή άσκηση είναι μία από τις πιο διαδεδομένες οθόνες για ηλεκτρονικές εφαρμογές και είναι συμβατή με το πρότυπο της οθόνης Hitachi HD44780. (Καζαρλής)

Επιλέχθηκε μια βασική οθόνη LCD 20 χαρακτήρων επι 4 γραμμές με μπλέ φόντο και λευκούς χαρακτήρες και 16 pin. Οι εξωτερικές διαστάσεις της είναι 98x60x13.6 mm ενώ οι διαστάσεις της καθαυτού οθόνης είναι 77x22.5 mm όπως αυτή φαίνεται στην παρακάτω Εικόνα 14.

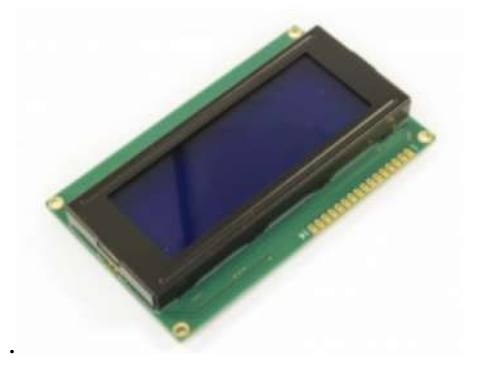

**Εικόνα 14** Η οθόνη ενδείξεων (grobotronics.com)

### **12. Πλακέτα κομβίων**

Η πλακέτα κομβίων θα συναρμολογηθεί από μία απλή διάτρητη πλακέτα διπλής όψης όπου επάνω της θα κολληθούν και συνδεθούν δύο κουμπιά ώστε ο χειριστής να εισάγει την τιμή του βήματος περιστροφής τηςτράπεζας γειροκίνητα. Αυτή φαίνεται στην παρακάτω Εικόνα 15.

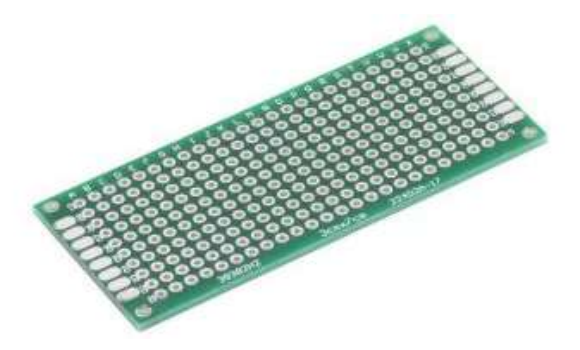

**Εικόνα 15** Η πλακέτα κομβίων(grobotronics.com)

#### *Σσεδίαζη διάηαξηρ, εξαπηήμαηα, ςλοποίηζη*

Η πλακέτα Arduino θα τροφοδοτηθεί από τον υπολογιστή από το ίδιο καλώδιο που γρησιμοποιείται για την φόρτωση του προγράμματος. Εναλλακτικά όμως η τροφοδοσία της πλακέτας θα μπορούσε να γίνει εύκολα από το τροφοδοτικό.

Για την προστασία των εξαρτημάτων και για την εύκολη συναρμολόγησή τους κατασκευάστηκαν πλαστικά κουτιά για το καθένα τους σε 3d printer . Τα λεπτομερή τεχνικά γαρακτηριστικά των βασικότερων εξαρτημάτων αναφέρονται παρακάτω στο Παράρτημα Α΄.

### **4. Κώδηθαο, δηαζύλδεζε**

Για να θεωρηθεί η διάταξη που θα κατασκευαστεί ώς αυτόνομη ρομποτική θα πρέπει να ληφθεί υπόψην ο ορισμός του αυτόνομου ρομπότ που αναφέρει ότι:

«Ένα αυτόνομο ρομπότ έχει αντίληψη του περιβάλλοντος, λαμβάνει αποφάσεις με βάση αυτό που αντιλαμβάνεται και αναγνωρίζει και στη συνέχεια εκτελεί μια κίνηση ή έναν χειρισμός στο περιβάλλον του.» (Καλόμοιρος)

Τότε θα πρέπει η συσκευή που θα κατασκευασθεί να πληρεί τα κριτήρια του παραπάνω ορισμού,δηλαδή να:

- έχει αντίληψη του περιβάλλοντος, δηλαδή την θέση της τράπεζας, να
- λαμβάνει αποφάσεις με βάση αυτό που αντιλαμβάνεται και αναγνωρίζει,δηλαδή να αναγνωρίζει που βρίσκεται η τράπεζα και να μπορεί να οδηγεί την περιστροφή της αυτόνομα αναλόγως της γωνίας περιστροφής που χρειάζεται να ακολουθήσει και τέλος λα
- εκτελεί μια κίνηση ή έναν χειρισμό στο περιβάλλον του δηλαδή να ξεκινά, να περιστρέφει ,να αναφέρει την θέση και να περαιώνει την εργασία στο τέλος και να το αναφέρει.

Οι προδιαγραφές άρα αυτές της εργασίας απαιτούν τη σύνδεση της μηγανολογικής διάταξης με υπολογιστή μέσω της πλακέτας controller η οποία επιλέγεται να είναι Arduino. Συνεπώς θα πρέπει να προγραμματίσουμε σε κώδικα έτσι ώστε να υπάργει διασύνδεση μεταξύ της συσκευής και του υπολογιστή. Αυτή η διασύνδεση θα πρέπει να επιτυγγάνεται μέσω γειριστηρίου χειροκίνητα και μέσω εφαρμογής γραφικών αλλά και απομακρυσμένα με σύνδεση wi-fi μέσω ιστοσελίδας την οποία θα κατασκευάσουμε. Η τεχνολογία για τη σύνδεση του Arduino με το Διαδίκτυο έχει ήδη αναπτυχθεί και είναι διαθέσιμη προς χρήση. (Ιωάννης Τσακίρης, 2013) σελ.17.

Ο κώδικας που αναπτύχθηκε πληρεί τις προδιαγραφές αφού επιτρέπει στον κοντρόλερ να καθοδηγεί την τράπεζα εισάγοντας στο περιβάλλον γραφικών που ετοιμάσαμε για τον υπολογιστή τα βήματα ή τις μοίρες περιστροφής.

Ο κώδικας που για το Arduino και την πλακετα wi-fi είναι γραμμένος σε γλώσσα C++ ενώ σε γλώσσα προγραμματισμού HTML για την ιστοσελίδα.

Όλοι οι κώδικες μαζί με τα σχόλια τους παρουσιάζονται στο παράρτημα Β.

Ο βηματικός κινητήρας μας επιτρέπει την περιστροφή κατ΄ελάχιστον 1,8° και ο μειωτήρας μπορεί να μειώσει περαιτέρω αυτό το βήμα (1:27) το οποίο είναι υπεραρκετά μικρό για τις απαιτήσεις της εργασίας.

Ο κινητήρας μπορεί σε κάθε βήμα να δώσει 360/200= $1.8^{\rm o}$  γωνία.

Με το ζεύγος ατέρμονα-πηνίου μειώνω περαιτέρω την γωνία σε 27/1.8ο γωνία ανά βήμα.

Άρα αν χρειάζομαι 360 μοίρες γωνία θα δουλέψει το stepper 360ο \*27/1.8ο =5400 steps ή 15 step ανά μοίρα και αυτό εισάγω στον κώδικα.

Μέσα στον κώδικα ρυθμίζεται αν θα λειτουργήσει χειροκίνητα ή με το GUI αυτόματα στον υπολογιστή, ή μέσω web. Παρακάτω στην εικόνα 16 φαίνεται ένα παράδειγμα της εφαρμογής με ένα παράθυρο αυτής.

Σε αυτό το παράθυρο της εφαρμογής εισάγω τα δεδομένα της περιστροφής όπως μοίρες των βημάτων περιστροφής, μοίρες περιστροφής ανα δευτερόλεπτα, τα βήματα και την ταχύτητα της περιστροφής.

Σε αυτό το παράθυρο της εφαρμογής εισάγω τα δεδομένα της περιστροφής όπως μοίρες των βημάτων περιστροφής, μοίρες περιστροφής ανα δευτερόλεπτα, τα βήματα και την ταχύτητα της περιστροφής

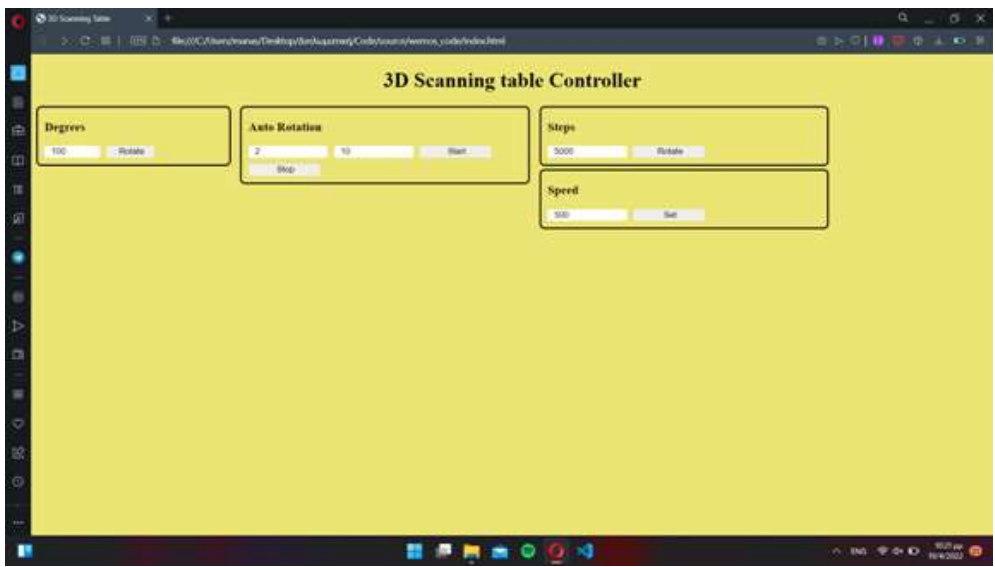

Εικ 16 Παράδειγμα εφαρμογής

.

# **5** . Συμπεράσματα από την λειτουργία συσκευής

Μετά τη διασύνδεση της συσκευής και κατά τη δοκιμή της λειτουργίας της, η οποία ήταν ομαλή και ακριβής, δεν διαπιστώθηκαν ιδιαίτερα προβλήματα.

Η ακρίβεια της περιστροφής είναι εξαιρετικά καλή εξαιτίας, τόσο της στιβαρότητας της συσκευής,όσο και λόγω των μεγάλων μειώσεων των διάφορων σχέσεων μετάδοσης της κίνησης που είναι δυνατόν να επιτευχθούν με το ζεύγος ατέρμονα κοχλία πηνίου, αλλά και μέσω του βηματικού κινητήρα.

Οι εντολές για τις γωνίες περιστροφής μπορούν να δίνονται:

- είτε μέσω υπολογιστή ο οποίος συνδέεται απευθείας με την συσκευήκαι εφαρμογή γραφικών,
- είτε χειροκίνητα μέσω των κομβίων,
- είτε τέλος από απόσταση μέσω της ιστοσελίδας που κατασκευάστηκε γιαυτό τον σκοπό.

Η συσκευή ανταποκρίνεται ακόμη και όταν το βάρος του προς αντιγραφή αντικείμενο υπερβαίνει τα 20 κιλά.

Προβλήματα θορύβου που παρατηρήθηκαν είχαν να κάνουν με την λάθος καθ'ύψος τοποθέτηση της ατράκτου περιστροφής που είχε σαν αποτέλεσμα κακή συναρμογή και άρα συνεργασία του του πηνίου με τον ατέρμονα κοχλία. Αυτά επιλύθηκαν σχετικά εύκολα.

Οι συνεχιζόμενες δοκιμές με διαφορετικά βάρη κάθε φορά έδειξαν την όμοια λειτουργία της σε κάθε περίπτωση. Απ'αυτό συμπεραίνουμε ότι το κριτήριο της επαναληψιμότητας εκπληρώνεται για την συσκευή είτε αυτή λειτουργήσει χειροκίνητα είτε μέσω web.

#### Συνεπώς συμπερασματικά:

• Η συνολική κατασκευή ανταποκρίθηκε λειτουργικά στην δοκιμή,όπως αναμενόταν, και ως εκ τούτου συμπεραίνουμε ότι λειτουργεί καλώς και εντός των προδιαγραφώς που είχαν τεθεί.

Λαμβάνοντας υπόψιν ότι το συνολικό κόστος της ήταν 166,22 ευρώ το οποίο είναι γαμηλό αφού πλαστικές συσκευές του εμπορίου που είναι κατάλληλες εως 3 Kg κοστίζουν από 180 εως 195 ευρώ (Παράρτημα Γ). Συνεπώς συμπεραίνουμε ότι όλη κατασκευή είναι συμφέρουσα από άποψη οικονομική αλλά και τεχνικών προδιαγραφών λόγω της στιβαρότητάς της,της ευελιξίας της στη λειτουργία και την επεκτασιμότητα της αφού μπορεί να συνδεθεί περαιτέρω είτε μηχανολογικά με την υπόλοιπη διάταξη,είτε ψηφιακά με πρόγραμμα καθοδήγησης ή αυτόνομης λειτουργίας και είναι βαρέως τύπου.

*Συμπεράσματα από την λειτουργία συσκευής* 

• Η συσκευή συμπεριφέρεται όμοια σε κάθε διαφορετική δοκιμή συνεπώς και μηχανολογικά και προιγραμματιστικά διατηρεί το χαρακτηριστικό της επαναληψιμότητας

Σαν τελικό συμπέρασμα εξάγεται ότι η συσκευή εκπληρώνει τον σκοπό για τον οποίο κατασκευάστηκε.

# **6. Βιβλιογραφία**

- Καλόμοιρος, Ι. Αυτόνομα Ρομποτικά Συστήματα (Ρ201)-Εισαγωγική παρουσίαση. ΣΕΡΡΕΣ: ΔΙΠΑΕ-Σχολή Τεχνολογικών Εφαρμογών (Σ.Τ.ΕΦ.)-ΤΜΗΜΑ ΜΗΧΑΝΙΚΩΝ ΠΛΗΡΟΦΟΡΙΚΗΣ-ΠΜΣ Ρομποτικής.
- Καζαρλής, Σ. Μάθημα Ρ101 Ενσωματωμένα Συστήματα-2ο Εργαστηριακό Μάθημα. ΣΕΡΡΕΣ: ΔΙΠΑΕ-Σχολή Τεχνολογικών Εφαρμογών (Σ.Τ.ΕΦ.)-ΤΜΗΜΑ ΜΗΧΑΝΙΚΩΝ ΠΛΗΡΟΦΟΡΙΚΗΣ-ΠΜΣ Ρομποτικής.
- Ιωάννης Τσακίρης. (2013). *Απομακρυσμένος Έλεγχος Μικροελεγκτή Arduino μέσω Διασύνδεσης Web.* ΠΑΤΡΑ: ΕΑΠ-Πτυχιακή Εργασία HOU-CS-UGP-2013-06.
- $g$ *robotronics.com.* (n.d.). Ανάκτηση από https://grobotronics.com/
- $\bullet$  metrology.news. (2022, 01). *metrology.news*. Aνάκτηση 2022, από metrology.news: https://metrology.news/traditional-quality-control-versus-3d-scanning/
- $\bullet$  sidiros. (n.d.). *www.sidiros.gr.* Ανάκτηση από https://www.sidiros.gr/pillowblocks/UCF206-TETRAGVNO-EDRANO-NIS-15804

# **ΠΑΡΑΡΤΗΜΑ** Α΄ Βασικά εξαρτήματα

# 1. **Τράπεζα στερέωσης αντικειμένων**

**Κόστος €100.00** 

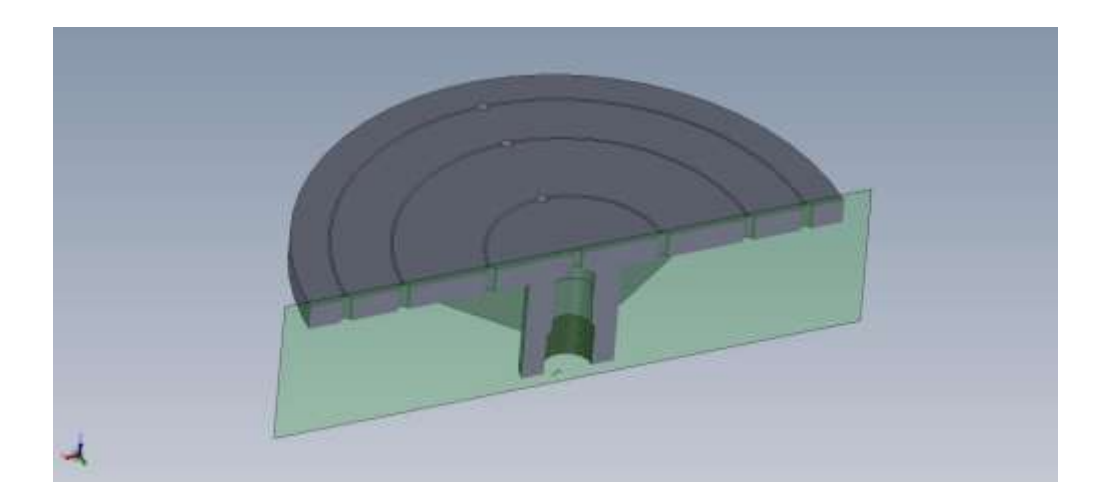

# 2. **Βάση συσκευής**

**Κόστος €12.00** 

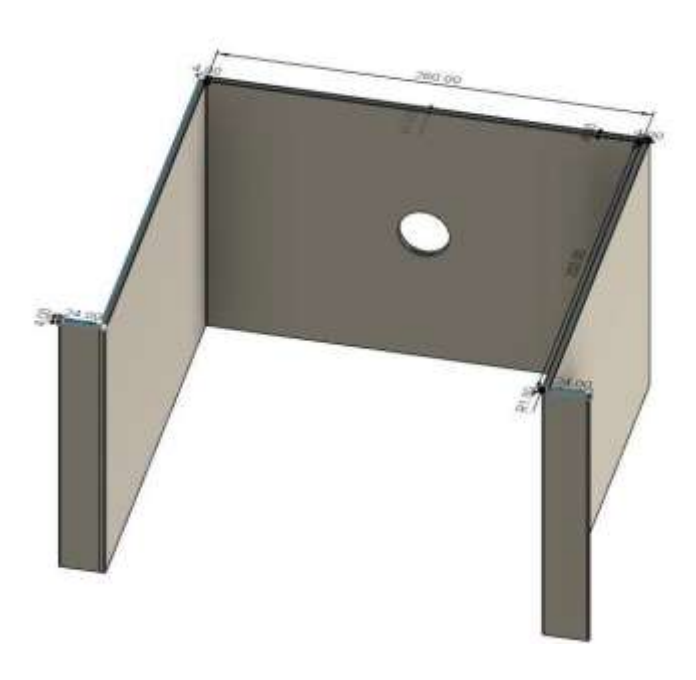

# 3. **Άτρακτος μετάδοσης της κίνησης**

# **Κόζηνο € 8.00**

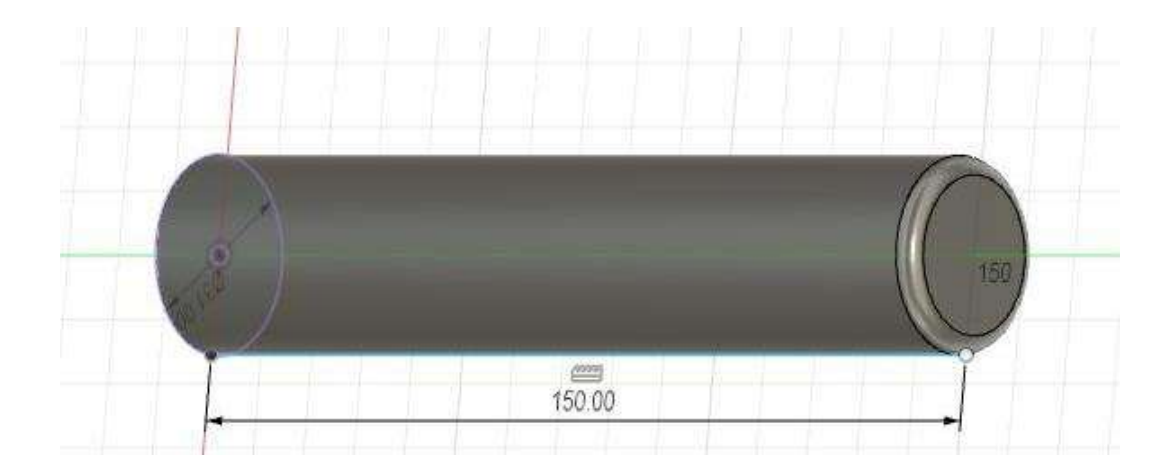

# **4. Ενσφαιροι τριβείς**

# **Κόζηνο € 13.00\*2=€ 26**

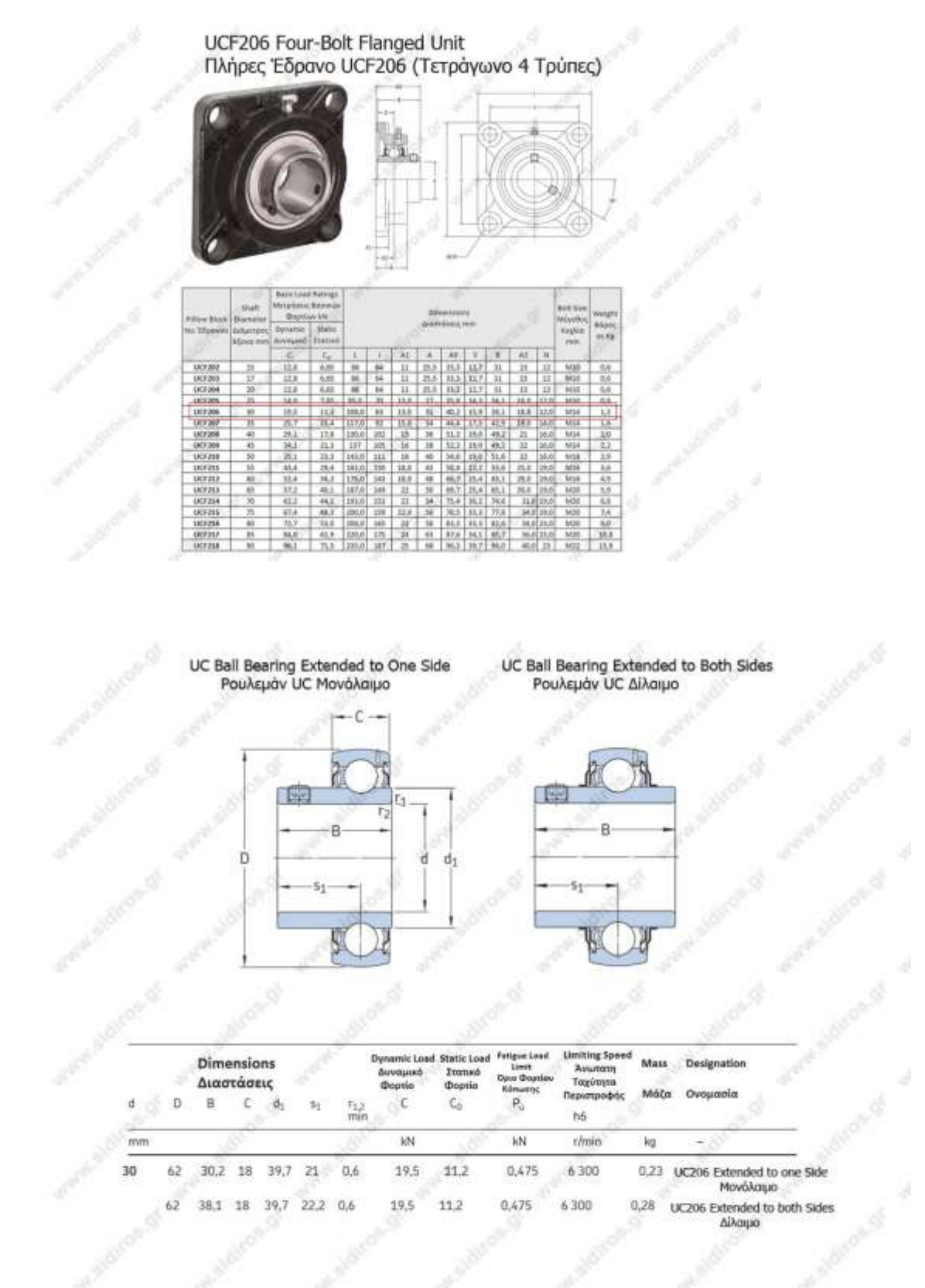

### **Μειωτήρας στροφών**

### **Κόζηνο € 20.08**

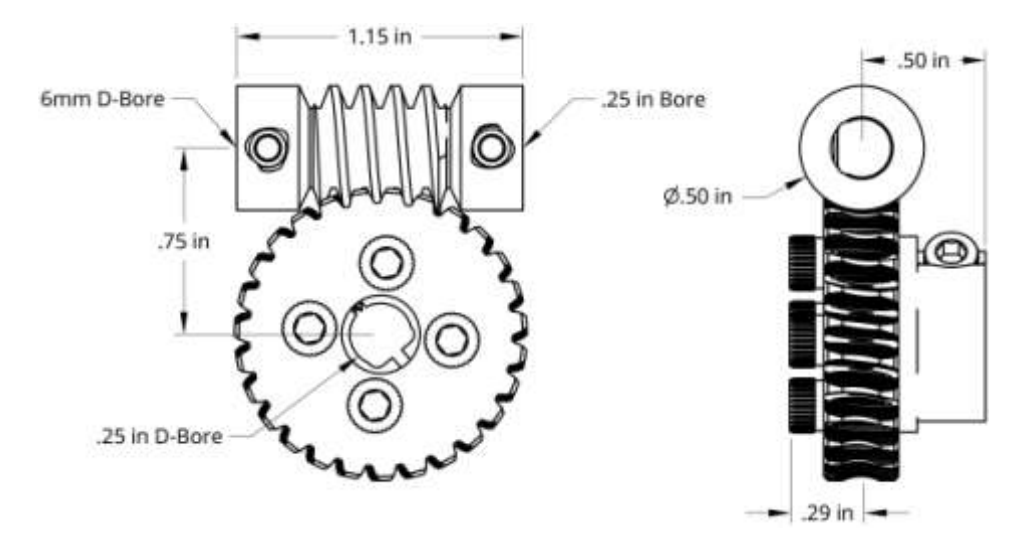

#### ΠΕΡΙΓΡΑΦΗ

This 27:1 ratio worm gear set provides a compact way to create a drastic reduction in the output speed of a gear motor. The 1/4" D-bore of the [stainless worm](https://www.servocity.com/1-4-d-bore-stainless-steel-worm) will allow it to mount on a 1/4" D-shaft which is used throughout the Actobotics build system. The mating [worm gear](https://www.servocity.com/27-tooth-brass-hub-mount-worm-gear) mounts on a specialized  $1/4$ " D-Bore Clamping Hub to create a reliable junction between the gear and the shaft it's turning. The worm and the worm gear are designed so that you can run them 0.75" apart from one another; the same spacing you'll find on Actobotics [Channel](https://www.servocity.com/structural-components/channel/standard-channel) and other components within the build system. Aside from the massive reduction in speed and the increase in torque, these worm gears will lock in place when at rest so you don't have to worry about an outside force backdriving the mechanism driving them.

#### ΥΑΡΑΚΣΗΡΙΣΙΚΑ

Τύπος Γραναζιού: Worm Gear Αριθμός Δοντιών: 27 Εσωτερική Διάμετρος: 6mm Υλικό: Brass

# **5. Βηματικός κινητήρας**

**Κόζηνο € 23.90**

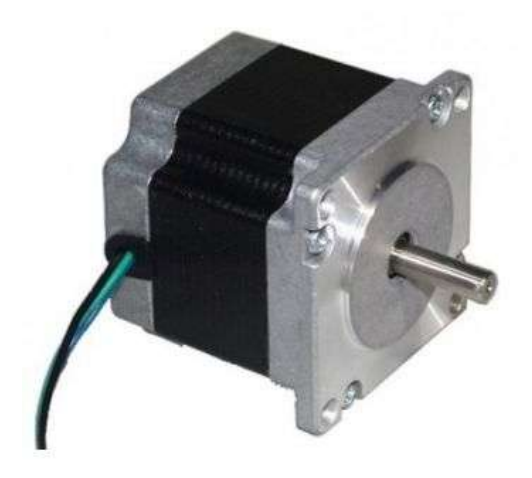

#### ΠΕΡΙΓΡΑΦΗ

Βηματικός κινητήρας μεγάλης ροπής μεγέθους ΝΕΜΑ 23 (56mm) με γωνία βήματος 1.8° (πλήρες βήμα) με D-Shaft για εύκολη και αξιόπιστη σύνδεση με coupler. Αυτοί οι βηματικοί κινητήρες είναι πολύ χρήσιμοι για να δώσετε κίνηση ή για να μετακινήσετε αντικείμενα, μπορούν να χρησιμοποιηθούν σε projects όπως 3D Printer, CNC κλπ. Πρόκειται για διπολικό μοτέρ.

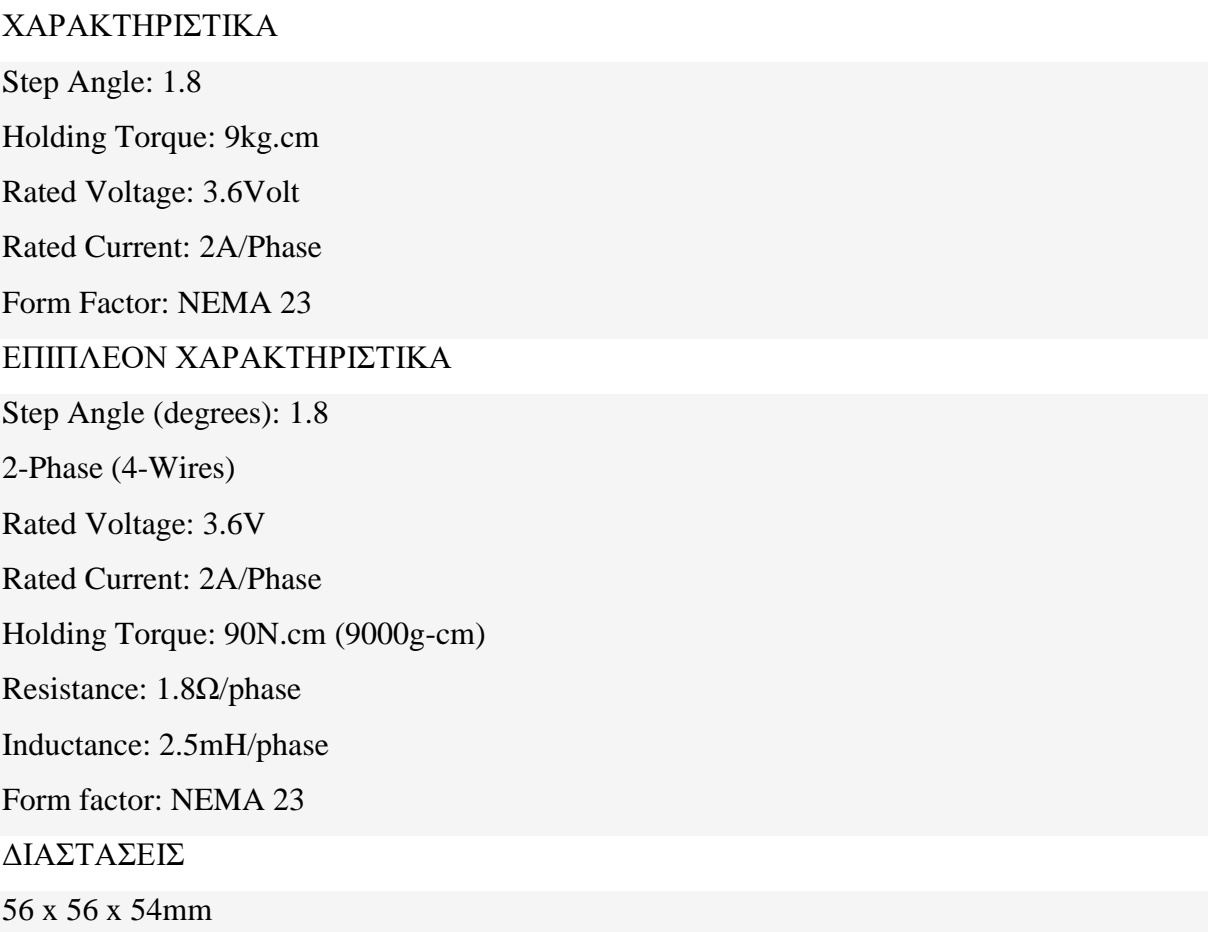

Weight: 700g Shaft Diameter: 1/4" (6.35mm) Shaft Length: 19mm Cable Length: 30mm 4 x 5.3mm Holes for mounting base

#### **6. Γροφοδοτικό**

**Κόστος €14.40** 

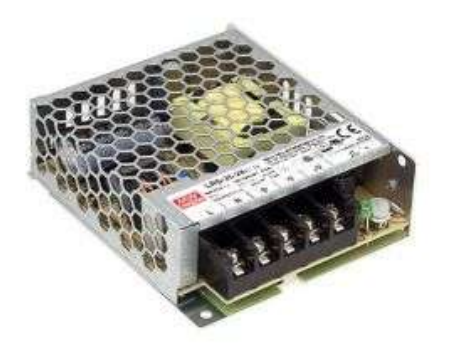

#### ΥΑΡΑΚΣΗΡΙΣΙΚΑ

Power: 36Watt Output Voltage:24V DC Output Current: 1.5Amp Supply Voltage:

- 120...373V DC
- 85...264V AC

#### Protection:

- overload
- short-circuit
- voltage growth

Number of Outputs: 1

Mounting: for building in

Efficiency: 88% Διαστάσεις Τροφοδοτικού: 99 x 82 x 30mm Output connector:

Screw Terminals

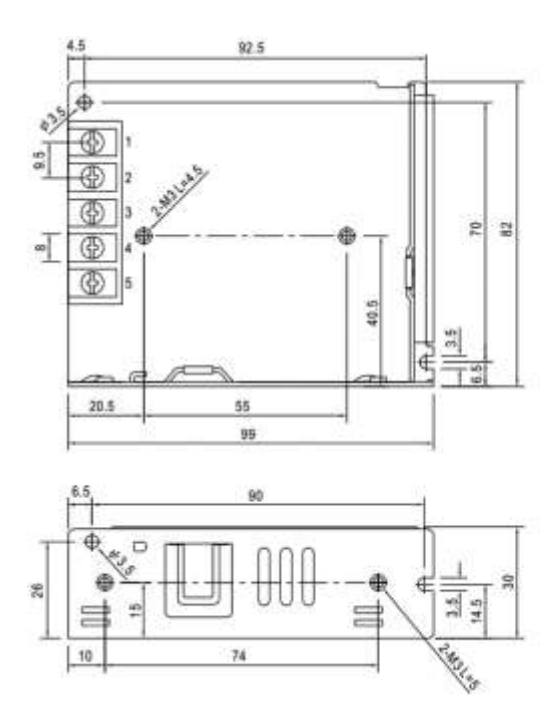

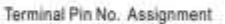

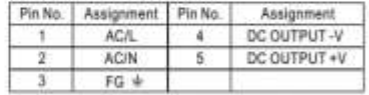

# **7. Stepper Motor Driver TB6600**

**Κόστος €12.80** 

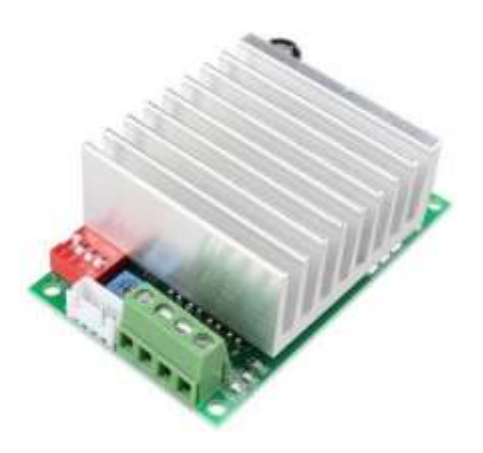

### ΠΕΡΙΓΡΑΦΗ

TB6600 stepper motor Driver Controller 4.5A 8 - 50V TTL 16 Micro-Step CNC Single-Axis Based on the TB6600HG chip, the new BL-TB6600-V1.2 driver model replaces the popular BL-TB6560- V2.0 driver. This driver controller is suitable for building not only amateur CNC systems but also professional ones based on high power engines. Compared to the previous generation of the TB6560AHG, the output of the TB6600HG has increased to 200W (as we see a practical doubling in power value), the operating voltage is raised from 35V (TB6560AHG) to 50V, the operating current is increased to 4.5A (5A peak value). The maximum operating frequency has been increased.

### ΥΑΡΑΚΣΗΡΙΣΙΚΑ

Max. Current per Channel:

4.5A

Τύπος Οδηγού:

• Stepper

### ΕΠΙΠΛΕΟΝ ΧΑΡΑΚΤΗΡΙΣΤΙΚΑ

- Power Supply: 8V 50V DC (36V recommended).
- Output current:  $0.3A 4.5A$  (peak value of 5A).
- Micro Step: 1 .. 2 .. 8 .. 16.
- Maximum PWM frequency: 200kHz.
- Adjustments for the maximum current of the LED: 1A .. 2.2A .. 3.3A .. 4.5A.
- Hold Current Adjustment: 50% or 100%.
- Operating temperature:  $-10$  to  $+45$  ° C.
- The output current is infinitely adjustable to meet your various application requirements.
- Automatic half current function. And a semi-automatic flow switch, easy to use.
- The use of high-speed optical coupling 6N137 ensures high-speed without losing a step.
- Print on the back panel subdivides setup instructions.
- Used to increase the heat sink, good heat dissipation.
- Output short-circuit protection, the use of the mind.
- Using common anode input mode, there are two input terminals, wiring more convenient.

### ΔΙΑΣΤΑΣΕΙΣ

- $\bullet$  81 x 50 x 29mm
- Weight: 120g

# ΣΥΝΔΕΣΜΟΛΟΓΙΑ

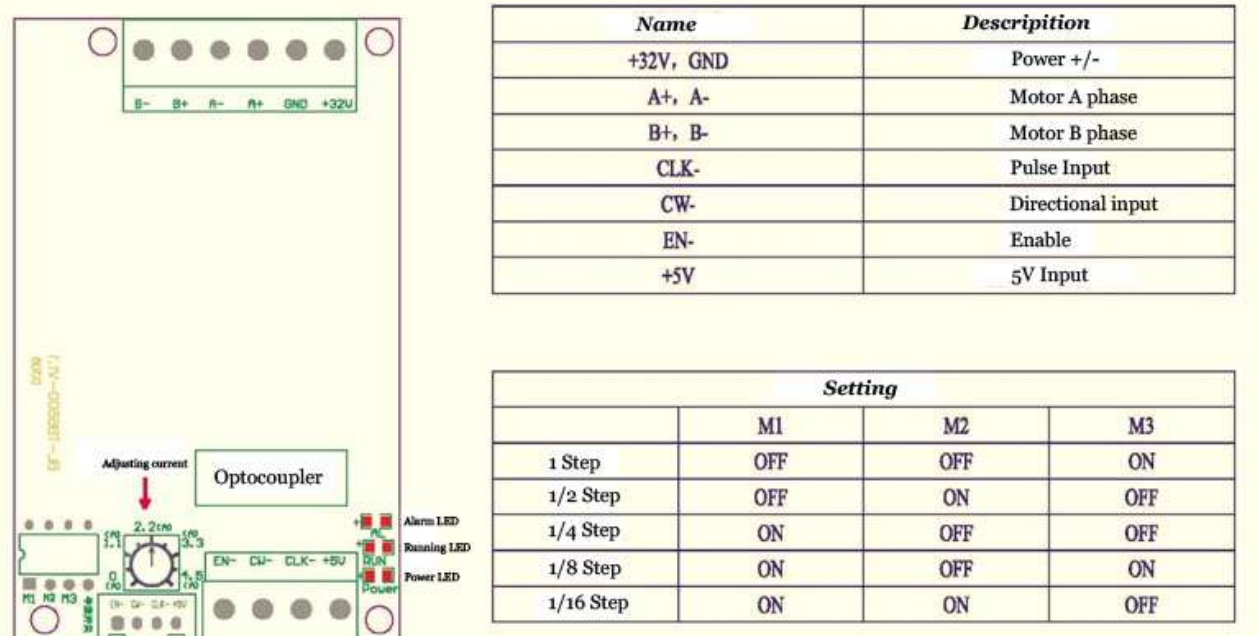

### **8. Arduino Mega**

### **Κόστος €34.27**

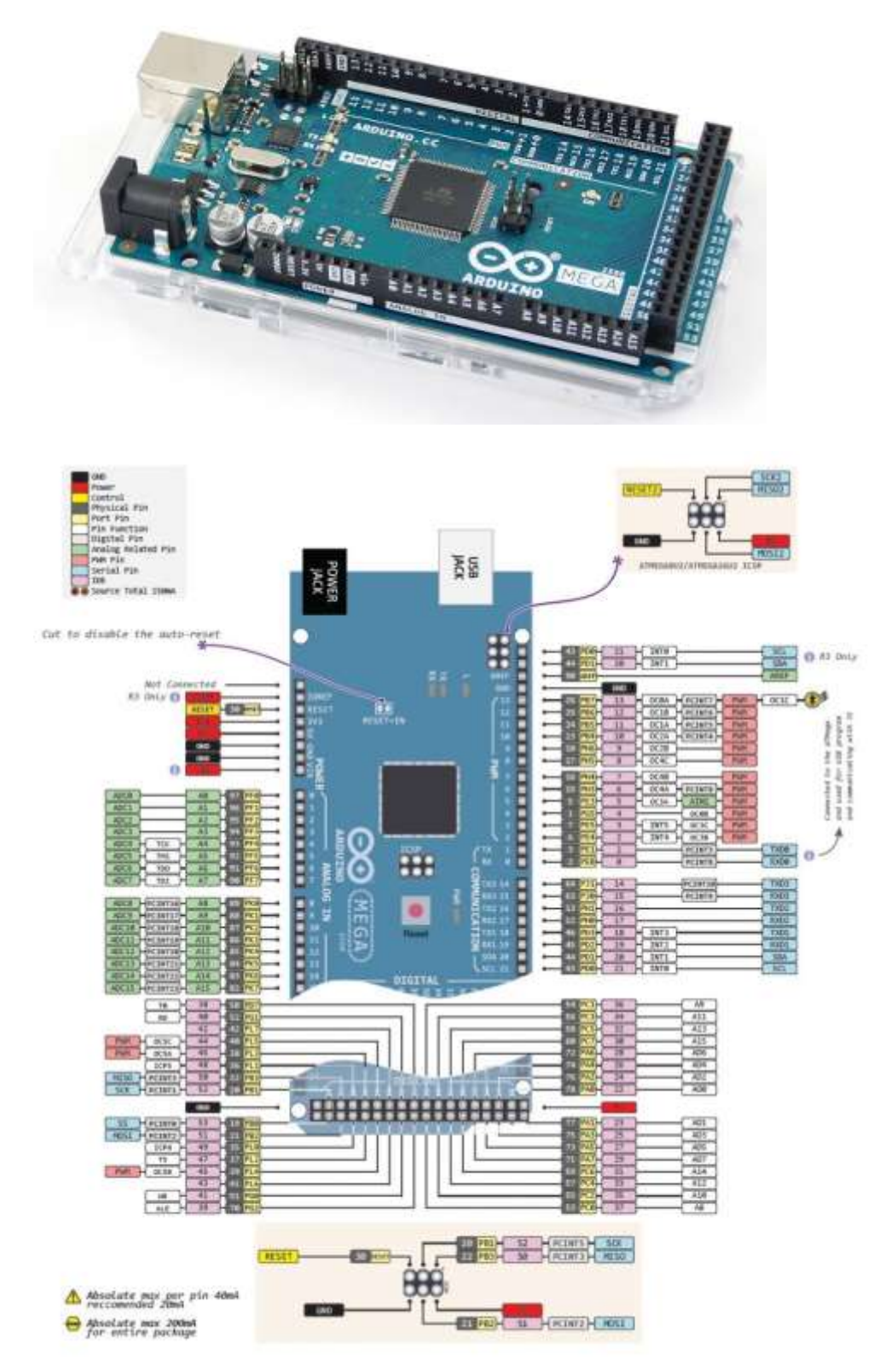

#### ΠΕΡΙΓΡΑΦΗ

Το Arduino Mega είναι πιο εξελιγμένη πλακέτα της τεχνολογίας Arduino και προτείνεται για περίπλοκες κατασκευές που απαιτούν μεγαλύτερη μνήμη και περισσότερες εισόδους/εξόδους. Το μοντέλο mega 2560 της οικογένειας Arduino είναι το πιο διαδεδομένο και είναι συμβατό με πλήθος αισθητήρων και επεκτάσεων, βασίζεται στην ίδια αρχιτεκτονική με την πλακέτα Uno και η βασική της διαφορά είναι η χωρητικότητα της μνήμης και το πλήθος των εισόδων εξόδων για την σύνδεση με εξωτερικές συσκευές.

Η έκδοση 3 (Rev3) είναι η τελαυταία που κυκλοφορεί και είναι πλήρως συμβατή με καινούργιες και παλιές πλακέτες επέκτασης.

Το **Arduino Mega Rev3** βασίζεται στον μικροελεγκτή ATmega2560 της Atmel. Είναι μια ολοκληρωμένη πλακέτα που περιέχει ότι χρειάζεται για να μπορεί να προγραμματιστεί και να λειτουργήσει συνδέοντάς την με ένα απλό καλώδιο USB στον υπολογιστή σας ή με ένα τροφοδοτικό στην πρίζα, επίσης μπορεί να λειτουργήσει με απλή μπαταρία. Αναλυτικά η πλακέτα διαθέτει 54 ψηφιακές εισόδους ή εξόδους (15 απο αυτές μπορεί να χρησιμοποιηθούν σαν PWM εξόδους), 16 αναλογικές εισόδους, 4 σειριακές θύρες, 1 θύρα USB (τύπου B) για τον προγραμματισμό και την τροφοδοσία της πλακέτας, 1 είσοδο τροφοδοσίας που μπορεί να γρησιμοποιηθεί εναλλακτικά για τροφοδοσία απο τροφοδοτικό πρίζας ή απο απλή μπαταρία, 1 υποδοχή ICSP και τέλος κουμπί για το reset της πλακέτας. Ο μικροελεγκτής είναι συγχρονισμένος στους 16 μεγάκυκλους (Crystal 16MHz).

Η μνήμη Flash του Arduino Uno που μπορείτε να αποθηκεύσετε το πρόγραμμα σας (sketch) είναι 256KB, ικανή να δεχτεί τα περισσότερα περίπλοκα προγράμματα σε αντίθεση με την μικρότερη έκδοση της Arduino, το Arduino Uno Rev3.

Το Arduino mega 2560 λειτουργεί με τροφοδοσία 5V DC απο την είσοδο του USB ή με 9V/12V DC απο την είσοδο της τροφοδοσίας χωρίς να υπάρχει κίνδυνος ηλεκτροπληξίας.

#### ΥΑΡΑΚΣΗΡΙΣΙΚΑ

Μικροελεγκτής: ATmega2560 Τάση λειτουργίας:5V Τάση εισόδου: 7-12V Τάση εισόδου (limits): 6-20V Ψηφιακά I/O Pins: 54 Αναλογικές εισόδους: 16 PWM εισόδους: 15 DC Ρεύμα ανά I/O Pin: 40mA DC Ρεύμα για 3.3V Pin: 50mA

Μνήμη Flash: 256 KB Μνήμη SRAM: 8 KB Μνήμη EEPROM: 4 KB Σαρύηεηα (Clock Speed): 16 MHz ΕΠΙΠΛΕΟΝ ΧΑΡΑΚΤΗΡΙΣΤΙΚΑ Αρχιτεκτονική ελεγκτή: AVR Κωδικός προϊόντος: A000067 Διαστάσεις πλακέτας: 101.5mm x 53.3mm Βάρος πλακέτας: 37

#### **9.** Πλακέτα wifi

Κόστος € 7.90

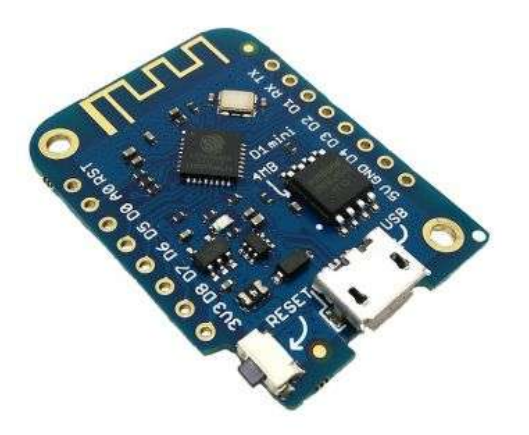

#### ΠΕΡΙΓΡΑΦΗ

The WeMos D1 mini is a miniature wireless 802.11 (Wifi) microcontroller development board. It turns the very popular ESP8266 wireless microcontroller into a fully fledged development board. Programming the D1 mini is as simple as programming any other Arduino based microcontroller as the module includes a built-in microUSB interface allowing the module to be programmed directly from the Arduino IDE (requires the ESP8266 support to be added via board manager) with no additional hardware.

#### ΕΠΙΠΛΕΟΝ ΧΑΡΑΚΤΗΡΙΣΤΙΚΑ

Microcontroller: ESP-8266EX Operating Voltage: 3.3V Digital I/O Pins: 11 Analog Input Pins: 1 (Max input: 3.2V) Clock Speed: 80MHz Flash: 4M bytes

#### ΛΥΝΑΤΟΤΗΤΕΣ

- 11 digital input/output pins, all pins have interrupt/pwm/I2C/one-wire supported(except D0)
- 1 analog input( $3.2V$  max input)
- a Micro USB connection
- Compatible with Arduino
- Compatible with nodemcu
- Compatible with MicroPython
- 4MB Flash

Lots of Shields

# ΔΙΑΣΤΑΣΕΙΣ

- $\bullet$  34.2x25.8x4.7mm
- Weight: 10g

# ΣΥΝΔΕΣΜΟΛΟΓΙΑ

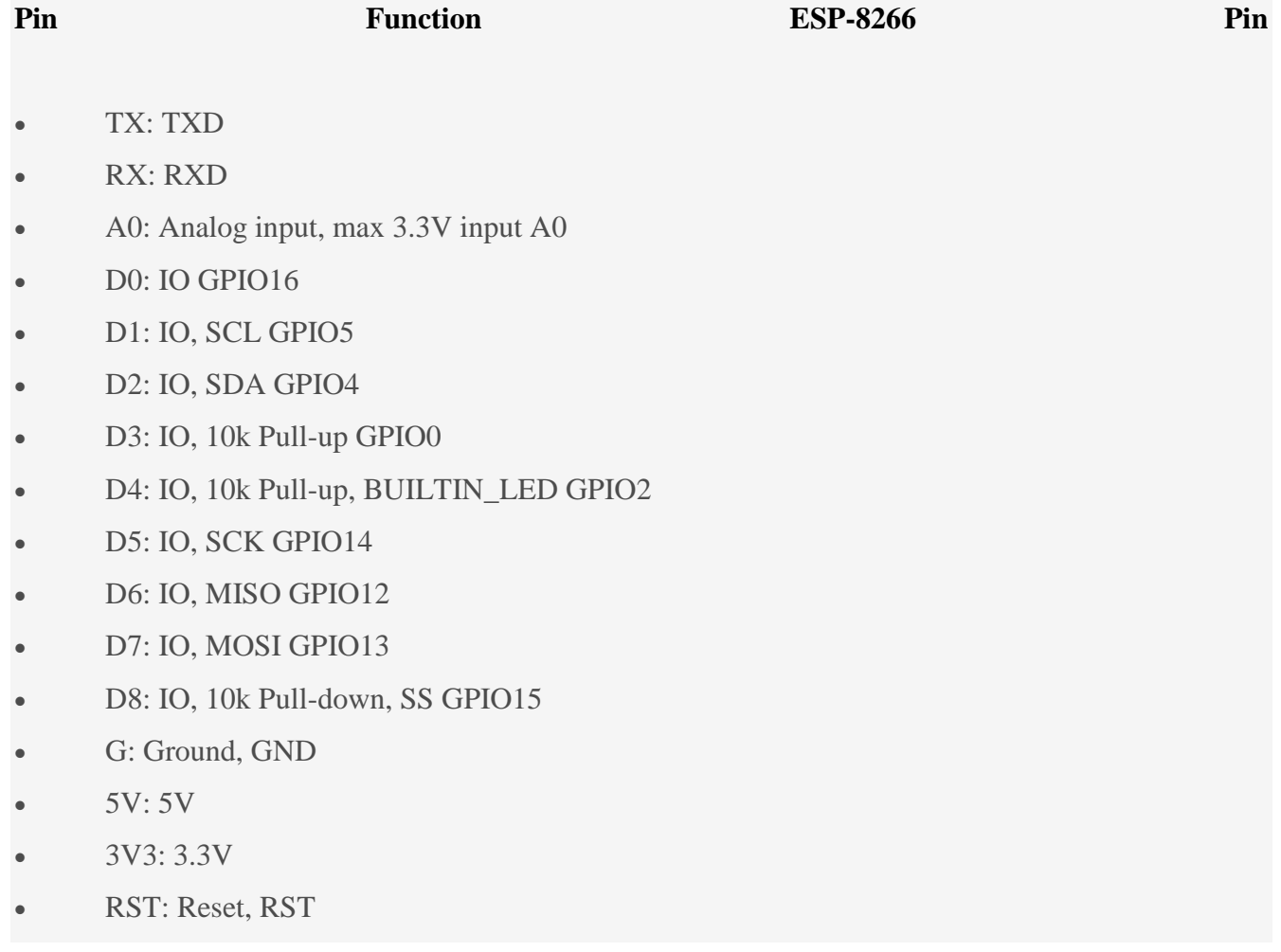

### 10. Οθόνη ενδείξεων

### Κόστος €6.37

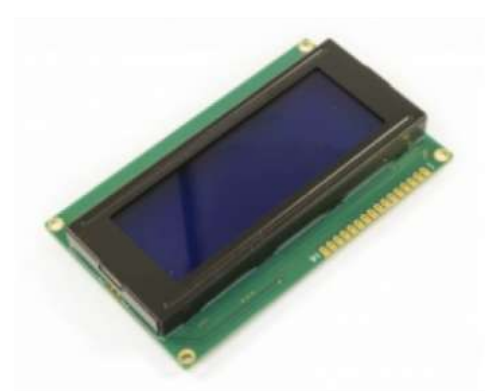

#### ΠΕΡΙΓΡΑΦΗ

Βασική οθόνη LCD 20 χαρακτήρων επι 4 γραμμές με μπλέ φόντο και λευκούς χαρακτήρες.

ΥΑΡΑΚΣΗΡΙΣΙΚΑ Σύπνο: Character LCD Αριθμός Χαρακτήρων: 20x4 Χρώματα Οθόνης: Μπλέ Διασύνδεση: Parallel ΕΠΙΠΛΕΟΝ ΧΑΡΑΚΤΗΡΙΣΤΙΚΑ Display type: LCD Display type: Alphanumeric Display technology: STN Negative Number of characters (columns x lines): 20x4 Backgr. colour: Blue Illumination: LED Controller type: HD44780, or equivalent Backlight colour: White Number of pins: 16 Type of pin configuration: 1x16

ΔΙΑΣΤΑΣΕΙΣ

98 x 60 x 13.6mm

Window (H x W): 77 x 22.5mm

Contacts pitch: 2.54mm

# 11. Πλακέτα κομβίων

### **Κόστος** €0.50

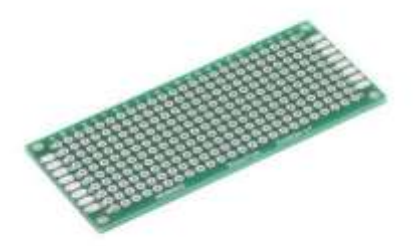

### ΥΑΡΑΚΣΗΡΙΣΙΚΑ

Έκδοση Πλακέτας: Double Side (Διστρωματική)

Τύπος Πλακέτας: Perfboard

Υλικό: FR-4

### ΕΠΙΠΛΕΟΝ ΧΑΡΑΚΤΗΡΙΣΤΙΚΑ

- Grid: 0.1" (2.54mm)
- Pads: 10x24
- Hole diameter: 0.9mm
- Material: FR-4 (glass fiber)
- All holes are plated through
- Both sides are identical

#### ΔΙΑΣΤΑΣΕΙΣ

- 30 x 70mm / 1.18" x 2.76"
- Thickness: 1.6mm

Το συνολικό κόστος αγοράς εξαρτημάτων και κατασκευής της συσκευής υπολογίστηκε στα 266,22 ευρώ.

# **ΠΑΡΑΡΤΗΜΑ Β΄ Κώδικες προγραμματισμού**

### *Κώδικας C++ (Arduino)*

// Εισαγωγή βιβλιοθηκών και αρχείων #include "display.h" #include <Stepper.h> #include <SoftwareSerial.h> #define STEPS 200

Stepper stepper(STEPS, 32, 30); #define motorInterfaceType 1s

// Αργικοποίηση της σειριακής επικοινωνίας μεταξύ των πλακετών SoftwareSerial comSerial(0, 1);

// Μεταβλητές long pos; // int degree  $step = 60$ ; char data; char comData; long stepper  $speed = 500$ ; long steps  $= 0$ ; long degr  $= 0$ ; long degr\_auto =  $0$ ; long del\_auto  $= 0$ ; long default\_degr = 30; const long default\_steps = 900; String degr\_display; long ip; String readString;  $\ell$  = String(100); bool auto  $move = false$ ; // Κουμπιά const int UPButtonPin  $= 2$ ; const int DOWNButtonPin = 3;

*Διπλωματική Εργασία: Μανασής Δημήτριος 39* 

int UPButtonState  $= 0$ ; int DOWNButtonState  $= 0$ ;

```
void setup() {
 // Έναρξη της σειριακής οθόνης
  Serial.begin(9600);
  Serial.setTimeout(1);
```
// Ορίζει τα κουμπία ως εισόδους pinMode(UPButtonPin, INPUT); pinMode(DOWNButtonPin, INPUT);

```
// Έρναξη της σεριακής οθόνης για την επικοινωνία των πλακετών
  comSerial.begin(9600);
// Αργικοποίηση της οθόνης γραφικών, εμφανίζει τις αργικές πληροφορίες
  display_init();
  display_write(0,0, "Position: ");
  display_write(0,1, "Speed: ");
  display_write(7, 1, String(stepper_speed));
  display_write(0, 2, "Default Degrees:");
 display_write(17, 2, String(default_degr));
// Ορίζει την ταχύτητα του stepper motor
  stepper.setSpeed(stepper_speed
}
```

```
void loop(){
  SerialRead();
  Button();
 if(auto_move == true){
   autoMove();
   }
}
```
void autoMove(){

```
 Serial.print("AUTO MOVE");
  Serial.print(" Degrees: ");
  Serial.print(degr);
  Serial.print(" Steps: ");
 steps = degr_auto * degree\_step; Serial.print(steps);
 degr display = String(degr) + "degr";
 // Εμφάνιση της θέσης και των βημάτων
  display_write(10, 0, degr_display);
 // Κίνηση του κινητήρα
  stepper.step(steps);
  Serial.println("");
  delay(del_auto);
}
void SerialRead() {
  delay(10); // Buffer
  // Η μεταβλητή διαβάζει το input της σειριακή οθόνη
  data = Serial.read(); comData = comSerial.read();
  \frac{1}{4} Αν η μεταβλητή περιέχει το command 's':
  if(data == 's' \parallel comData == 'a'){
   // Βρίσκει τους αριθμούς στο input της σειριακής
    steps = Serial.parseFloat();
    Serial.print("Steps:");
    Serial.print(steps);
   \frac{1}{10} Μοίρες = βήματα το κινητήρα δια 60 (60 steps για μία μοίρα)
   \text{degr} = \text{steps} / \text{degree\_step};degr display = String(degr) + " degrees";
   // Εμφάνιση των μοιρών
    display_write(10, 0, degr_display);
   // Κίνηση του κινητήρα
    stepper.step(steps);
```

```
 Serial.print(" Degrees: ");
 Serial.print(degr);
Serial.print("<sup>o"</sup>);
 Serial.println("");
```
}

```
\frac{1}{4} Αν η μεταβλητή περιέχει το command 'd':
if (data == 'd' \parallel comData == 'd'){
 // Βρίσκει τους αριθμούς στο input της σειριακής
 degr = Serial.parseFloat(); Serial.print("Degrees: ");
  Serial.print(degr);
  Serial.print(" Steps: ");
 steps = \text{degr} * \text{degre} step;
  Serial.print(steps);
 degr\_display = String(degr) + "degrees";// Εμφάνιση της θέσης και των βημάτων
  display_write(10, 0, degr_display);
 // Κίνηση του κινητήρα
  stepper.step(steps);
  Serial.println("");
```

```
 }
```

```
\frac{1}{4} Αν η μεταβλητή περιέγει το command 'ο':
if(data == 'e' \parallel comData == 'e'){
// Βρίσκει τους αριθμούς στο input της σειριακής
 stepper_speed = Serial.parseFloat();
  Serial.print("Stepper speed: ");
  Serial.print(stepper_speed);
 // Εμφάνιση της ταχύτητας
 display_write(6, 1, " "display_write(6, 1, String(stepper_speed));
```

```
 stepper.setSpeed(stepper_speed);
  Serial.println("");
 }
```

```
if(data == 'a' || comData == 'a'){
 auto\_move = true;del auto = Serial.parseFloat(); degr_auto = Serial.parseFloat();
  Serial.print(del_auto);
  Serial.print(degr_auto);
 }
if(data == 't' \parallel comData == 't'){
 auto_move = false;
 }
```

```
}
```

```
void Button(){
   UPButtonState = digitalRead(UPButtonPin);
  DOWNButtonState = digitalRead(DOWNButtonPin);
 if (UPButtonState == LOW) {
```

```
// Εμφάνιση της θέσης και των βημάτων
display_write(10, 0, "30 degrees");
 stepper.step(degree_step * default_degr);
delay(500); }
```

```
if (DOWNButtonState == LOW) {
   display_write(10, 0, "-30 degr");
   stepper.step(-(degree_step * default_degr));
   delay(500);
  }
}
```
# *Κώδικας display*

```
#include <Wire.h> 
#include <LiquidCrystal_I2C.h>
//I2C pins declaration
LiquidCrystal_I2C lcd(0x27, 2, 1, 0, 4, 5, 6, 7, 3, POSITIVE); // Display i2C Adress: 0x3F
```

```
void display_init(){
lcd.begin(20,4);//Defining 16 columns and 2 rows of lcd display
lcd.backlight();//To Power ON the back light
```

```
}
```

```
void display_write(int x, int y, String text){
lcd.setCursor(x, y); //Defining positon to write from first row, first column.
lcd.print(text);
}
```

```
void display_clear(){
lcd.clear();
}
```
# *Κώδικας HTML*

```
const char webpage[] PROGMEM = R" = ==(<!DOCTYPE html>
\langlehtml><style>
body{
background-color: rgb(236, 228, 117);
}
.headT{
text-align: center;
}
input{
width: 25%;
border: 3px black;
border-radius: 2px;
margin-left: 10px;
float: left;
padding-left: 10px;
}
.container{
height:100%; 
width:100%; 
overflow: hidden;
position: relative;
}
.degrees{
float: left;
width: 20%;
border: 3px solid black;
border-radius: 8px;
padding-bottom: 10px;
align-items: center;
align-content: center;
```

```
}
.degr_text{
text-align: left;
padding-left: 10px;
}
.degr_button{
text-align: center;
border-radius: 8px;
margin-left: 10px;
padding-left: 10px;
}
.auto{
float: left; 
width:30%;
border: 3px solid black;
border-radius: 8px;
padding-bottom: 10px;
align-items: center;
align-content: center;
margin-left: 15px;
}
.auto_text{
text-align: left;
padding-left: 10px;
}
.auto_button{
text-align: center;
border-radius: 8px;
margin-left: 10px;
padding-left: 10px;
}
.steps{
float: left; 
width:30%;
```

```
border: 3px solid black;
border
-radius: 8px;
padding
-bottom: 10px;
align
-items: center;
align
-content: center;
margin
-left: 15px;
}
.steps_text{
text
-align: left;
padding
-left: 10px;
}
.steps_button{
text
-align: center;
border
-radius: 8px;
margin
-left: 10px;
padding
-left: 10px;
}
.speed{
float: left; 
width:30%;
border: 3px solid black;
border
-radius: 8px;
padding
-bottom: 10px;
align
-items: center;
align
-content: center;
margin
-top: 5px;
margin
-left: 15px;
}
.speed_text{
text
-align: left;
padding
-left: 10px;
}
.stop{
margin
-top: 10px;
```

```
}
</style>
<head>
<title>3D Scanning Table</title>
```
</head>

```
<body>
```

```
\langleh1 class="headT">3D Scanning table \langleb>Controller\langleb>\langleh1>
<div id="container">
<div class="degrees">
<h3 class="degr_text">Degrees</h3>
<form action="/degrees">
<input type="text" name="degr" value="100">
<input type="submit" value="Rotate">
</form> 
\langlediv><div class="auto">
<h3 class="auto_text">Auto Rotation</h3>
<form action="/auto_page">
<input type="text" name="time_input" value="2">
<input type="text" name="auto_input" value="10">
<input type="submit" value="Start">
</form>
<form action="/stop">
<input class="stop" type="submit" value="Stop">
</form>
\langlediv><div class="steps">
<h3 class="steps_text">Steps</h3>
<form action="/steps">
<input type="text" name="steps" value="5000">
<input type="submit" value="Rotate">
</form> 
</div>
```

```
<div class="speed">
<h3 class="speed_text">Speed</h3>
<form action="/speed">
<input type="text" name="speed_input" value="500">
<input type="submit" value="Set">
</form>
\langlediv>\langlediv></body>
</html>
) = == == ";
```
#include <ESP8266WiFi.h> #include <ESP8266WebServer.h> #include <SoftwareSerial.h>

#include "index.h";

//SSID and Password of your WiFi router const char\* ssid = "OTE248A30"; const char\* password = "granazis!2109!";

SoftwareSerial comSerial(3, 2);

```
ESP8266WebServer server(80);
```

```
void handleRoot(){
String s = webpage;
server.send(200, "text/html", s);
}
```

```
void handleDegrees(){
String degr= server.arg("degr");
Serial.println("d " + degr);
comSerial.println("d " + degr);
String s = "<a href='/'> Go Back </a>";
server.send(200, "text/html", s);
}
```

```
void handleSteps(){
String steps = server.arg("steps");
Serial.println("s " + steps);
comSerial.println("s " + steps);
```

```
String s = "<a href='/'> Go Back </a>";
server.send(200, "text/html", s);
```

```
}
```

```
void handleAuto(){
String degr = server.arg("auto_input");
String auto time = server.argv("time input");Serial.println("a " + auto_time + " " + degr);
comSerial.println("a " + auto_time + " " + degr);
String s = "<a href='/'> Go Back </a>";
server.send(200, "text/html", s);
}
```

```
void handleSpeed(){
String speed = server.argv("speed input");Serial.println("e" + sped);
comSerial.println("e " + sped);
String s = "<a href='/'> Go Back </a>";
server.send(200, "text/html", s); 
}
```

```
void handleStop(){
Serial.println("t");
comSerial.println("t");
String s = "<a href='/'> Go Back </a>":
server.send(200, "text/html", s); 
}
void setup(){
comSerial.begin(115200);
Serial.begin(115200);
Serial.print("Connecting to");
Serial.println(ssid);
```

```
WiFi.mode(WIFI_STA);
```

```
WiFi.begin(ssid, password);
while (WiFi.status() != WL_CONNECTED) {
delay(500);
Serial.print(".");
}
// Print local IP address and start web server
Serial.println("");
Serial.println("WiFi connected.");
Serial.println("IP address: ");
Serial.println(WiFi.localIP());
comSerial.print("Wemos D1 IP: ");
comSerial.print(WiFi.localIP());
comSerial.println("");
server.begin();
```

```
server.on("/", handleRoot);
server.on("/degrees", handleDegrees);
server.on("/steps", handleSteps);
server.on("/auto_page", handleAuto);
server.on("/speed", handleSpeed);
server.on("/stop", handleStop);
}
```

```
void loop(){
server.handleClient();
}
```
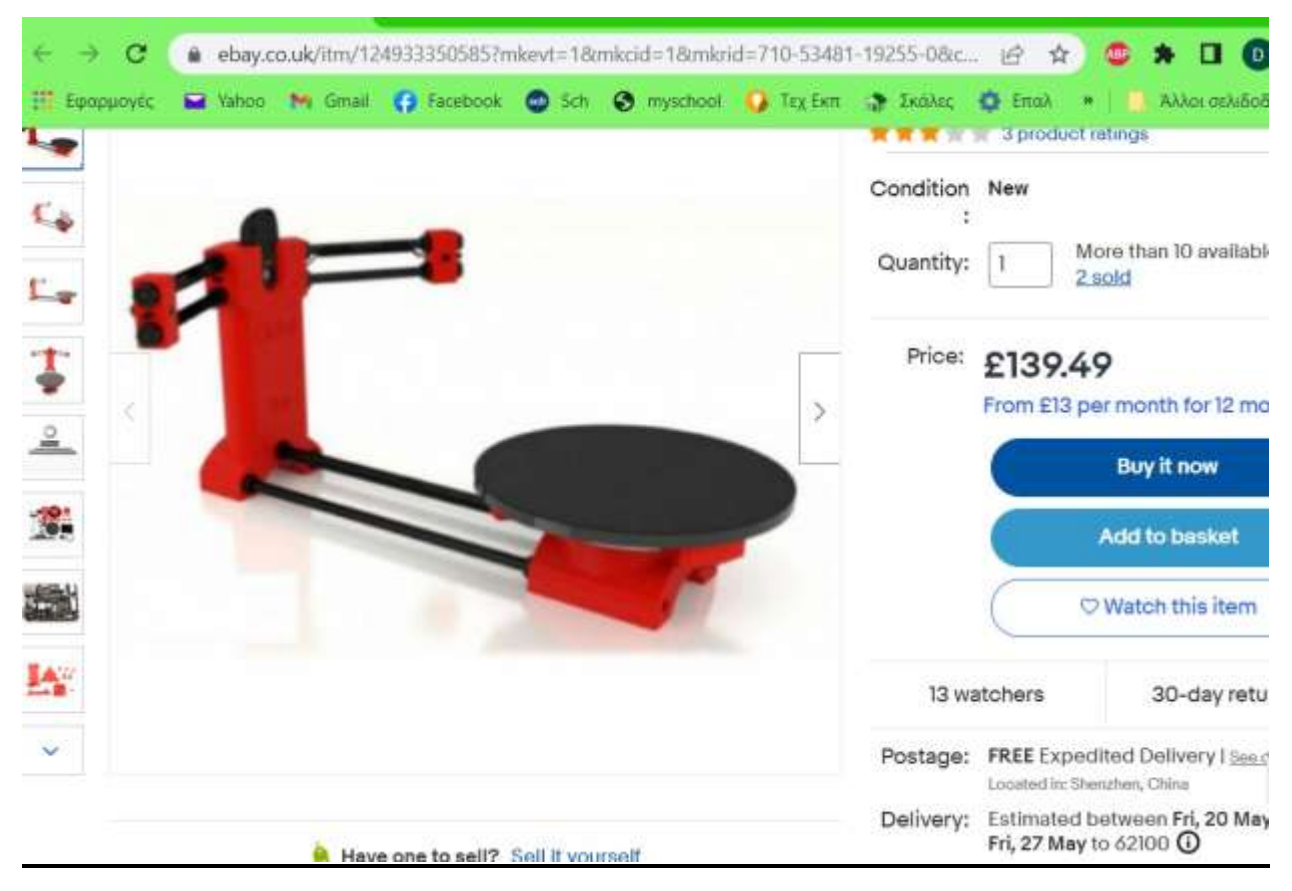

#### **ΠΑΡΑΡΤΗΜΑ Β΄** Αντίστοιχες συσκευές εμπορίου

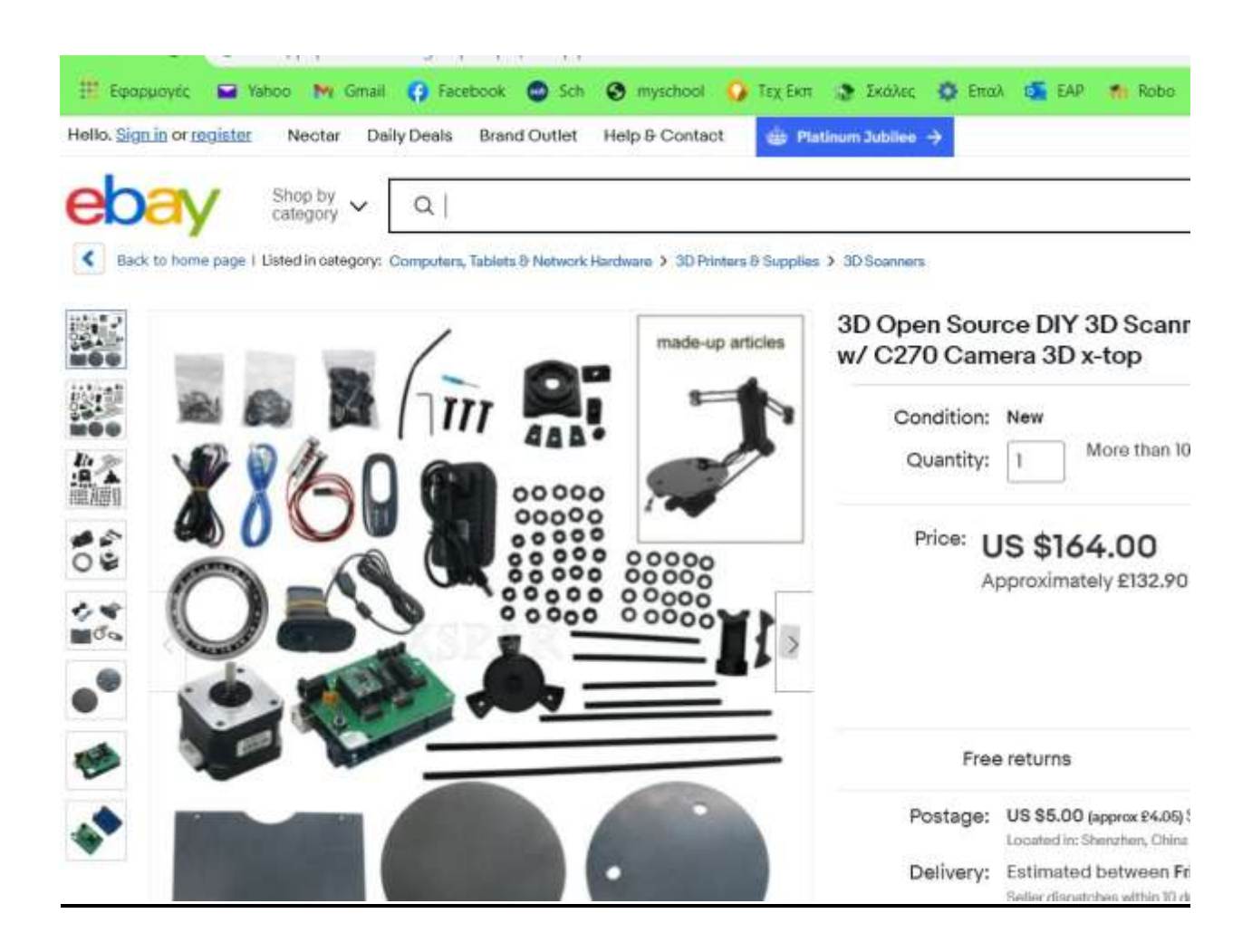

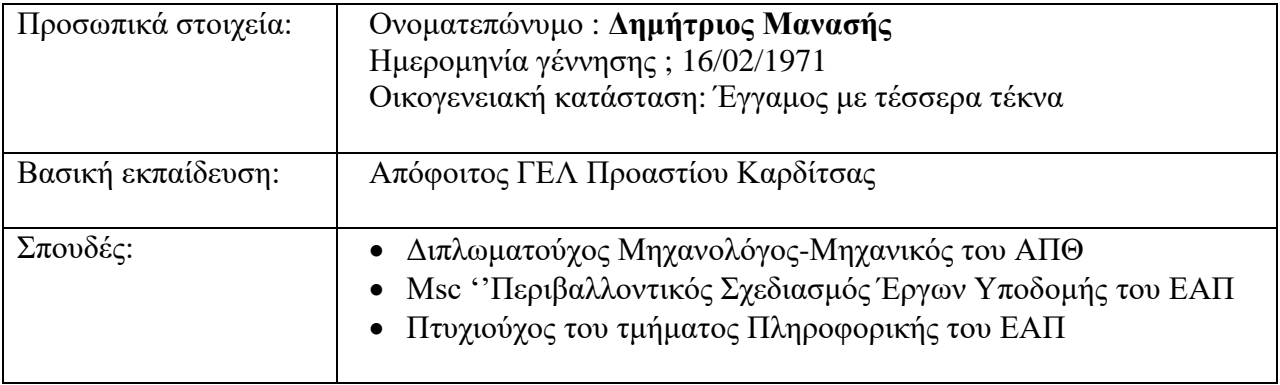